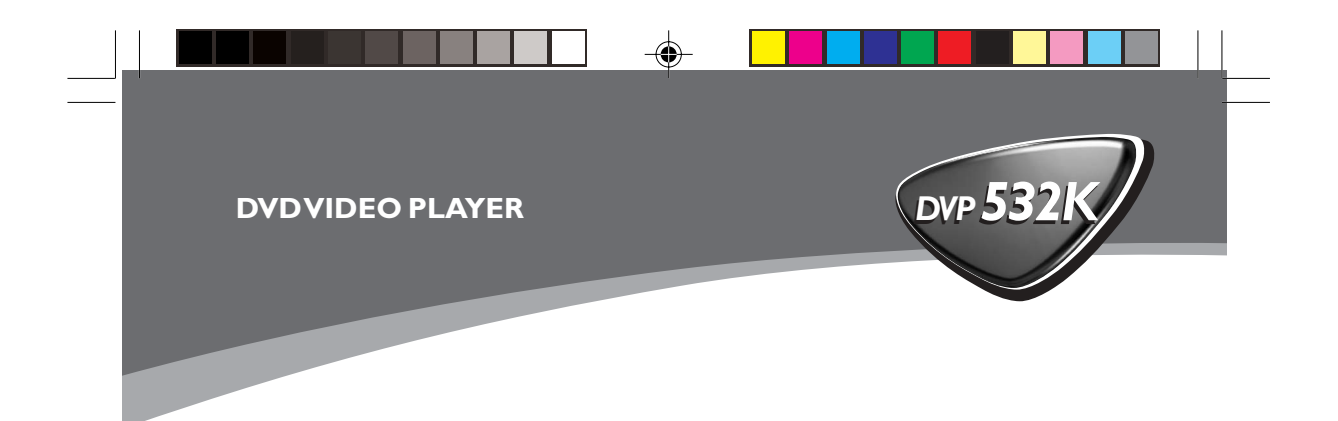

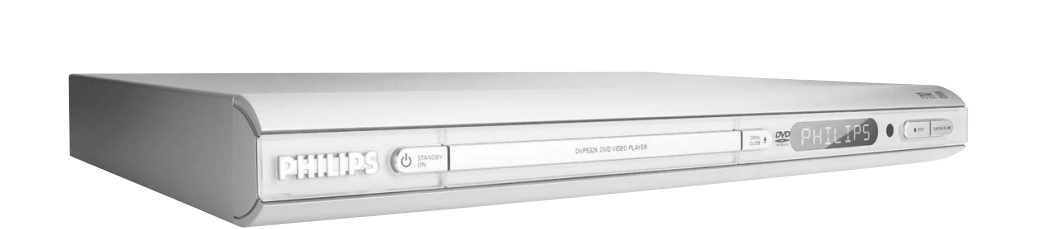

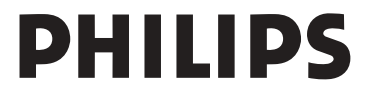

 $\bigoplus$ 

 $\frac{1}{\sqrt{1-\frac{1}{2}}}$ 

01-34 DVP532K\_78 1 17/03/2004, 3:2**943,9 300 30432** 

 $\bigoplus$ 

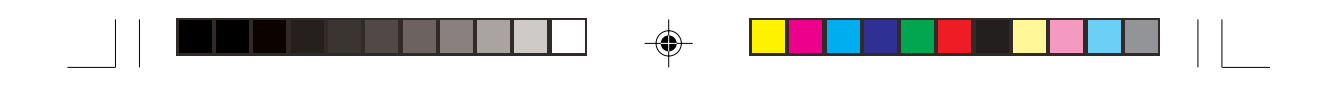

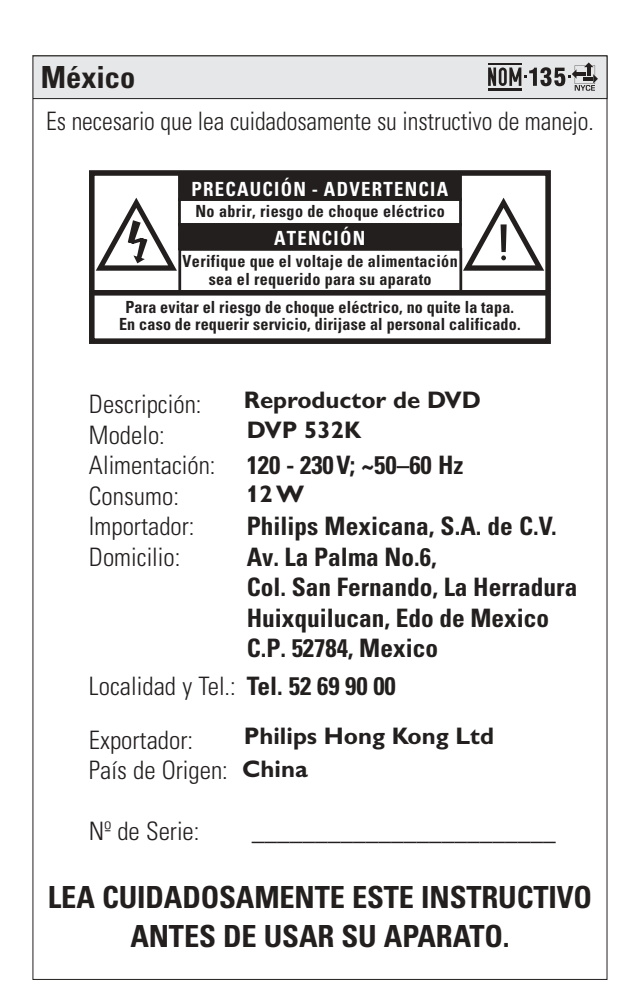

#### **AVISO IMPORTANTE**

*Philips Mexicana, S.A. de C.V. no se hace responsable por daños o desperfectos causados por: – Maltrato, descuido o mal uso, presencia de*

- *insectos o roedores (cucarachas, ratones etc.). – Cuando el aparato no haya sido operarado de acuerdo con el instructivo del uso, fuera de los valores nominales y tolerancias de las tensiones (voltaje), frecuencia (ciclaje) de*
- *alimentación eléctrica y las características que deben reunir las instalaciones auxiliares. – Por fenómenos naturales tales como:*
- *temblores, inundaciones, incendios, descargas eléctricas, rayos etc. o delitos causados por terceros (choques asaltos, riñas, etc.).*

01-34 DVP532K\_78 2 2  $\downarrow$  17/03/2004, 3:29 PM 300 30432

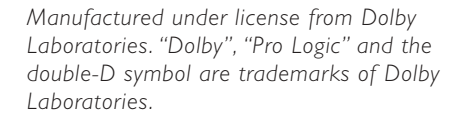

*This product incorporates copyright protection technology that is protected by method claims of certain U.S. patents and other intellectual property rights owned by Macrovision Corporation and other rights owners. Use of this copyright protection technology must be authorised by Macrovision Corporation, and is intended for home and other limited viewing uses only unless otherwise authorised by Macrovision Corporation. Reverse engineering or disassembly is prohibited.*

#### **Laser safety**

◈

This unit employs a laser. Due to possible eye injury, only a qualified service person should remove the cover or attempt to service this device.

**NOTE: PICTURES SHOWN MAYBE DIFFERENT BETWEEN COUNTRIES.**

**CAUTION (WARNING LOCATION: ON THE BACKPLATE OF THE SET)**

**NEVER MAKE OR CHANGE CONNECTIONS WITH THE POWER SWITCHED ON.**

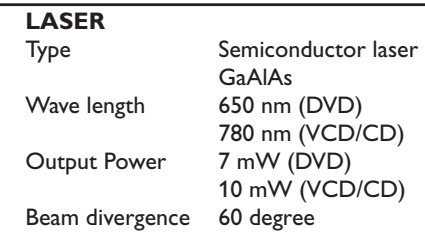

01-34 DVP532K\_78 3 17/03/2004, 3:2**943,9 300 30432** 

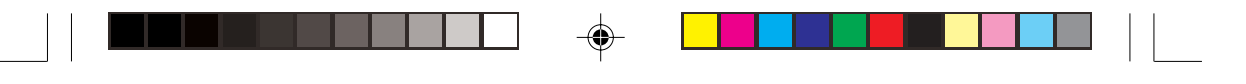

### **General Information**

#### **Environmental Information**

All unnecessary packaging has been omitted. The packaging has been made easy to separate into three materials: cardboard (box), polystyrene foam (buffer) and polyethylene (bags, protective foam sheet).

Your DVD player consists of materials which can be recycled and reused if disassembled by a specialised company. Please observe the local regulations regarding the disposal of packaging materials, exhausted batteries and old equipment.

*Important Note:*

*Due to the numerous versions of new CD-Audio copy protection or enhanced CD-Audio protection recently available on certain discs, Philips is unable to guarantee that this DVD Player is fully compatible with such new discs. Should you have difficulty playing any such CD-Audio discs, kindly refer them to your CD-Audio disc retailer.*

The apparatus shall not be exposed to dripping or splashing and that no objects filled with liquids, such as vases, shall be placed on apparatus.

'CONSUMERS SHOULD NOTE THAT NOT ALL HIGH DEFINITION TELEVISION SETS ARE FULLY COMPATIBLE WITH THIS PRODUCT AND MAY CAUSE ARTIFACTS TO BE DISPLAYED IN THE PICTURE. IN CASE OF 525 OR 625 PROGRESSIVE SCAN PICTURE PROBLEMS, IT IS RECOMMENDED THAT THE USER SWITCH THE CONNECTION TO THE 'STANDARD DEFINITION' OUTPUT. IF THERE ARE QUESTIONS REGARDING OUR TV SET COMPATIBILITY WITH THIS MODEL 525p AND 625p DVD PLAYER, PLEASE CONTACT OUR CUSTOMER SERVICE CENTER.'

For Customer Use:

Read carefully the information located at the bottom of your DVD VIDEO player and enter below the Serial No. Retain this information for future reference.

Model No. DVP 532K Serial No.

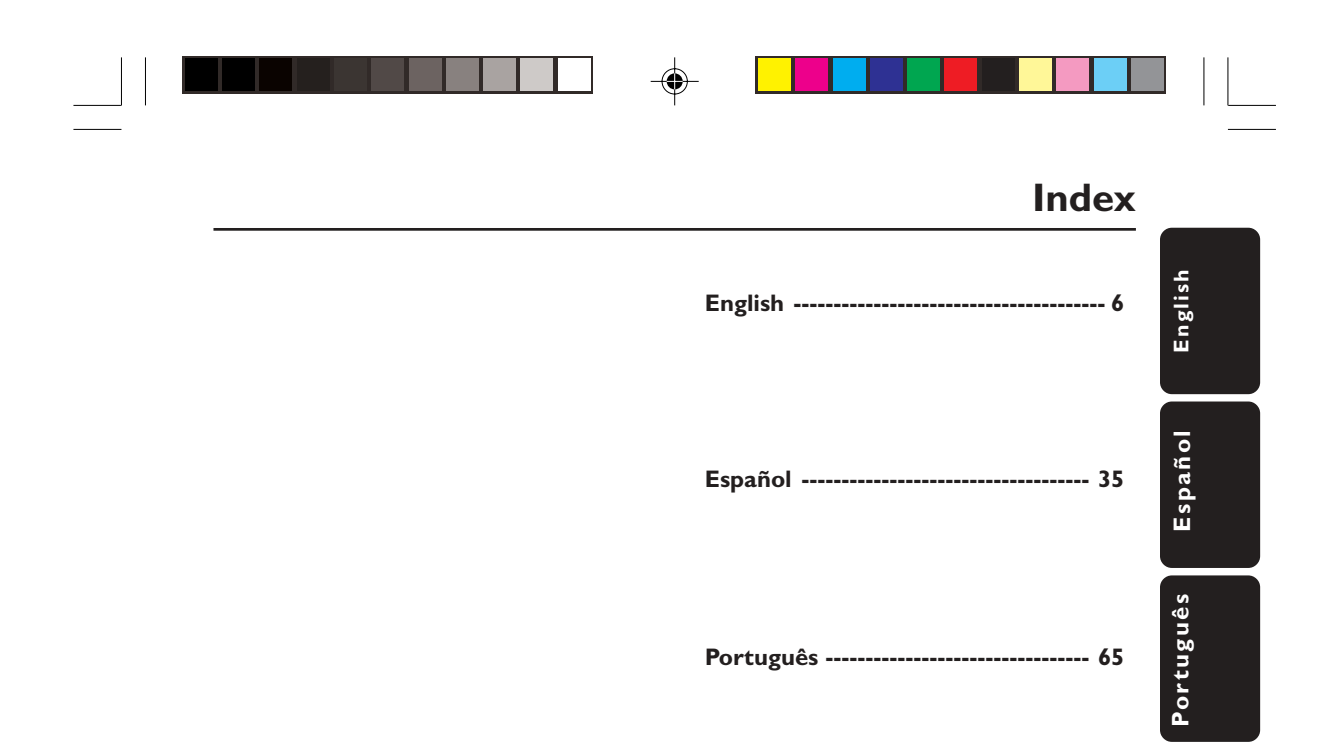

◈

5

 $=$ 

 $\bigoplus$ 

01-34 DVP532K\_78 5 17/03/2004, 3:2**943,9 300 30432** 

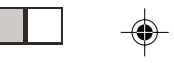

### **Conteúdo**

#### **Introdução**

 $\begin{array}{c} \begin{array}{c} \begin{array}{c} \begin{array}{c} \end{array} \end{array} \end{array} \end{array}$ 

 $\bigoplus$ 

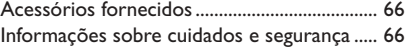

### **Conexões**

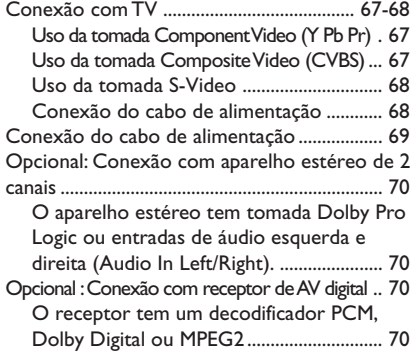

#### **Funções**

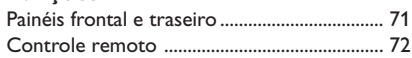

#### **Introdução**

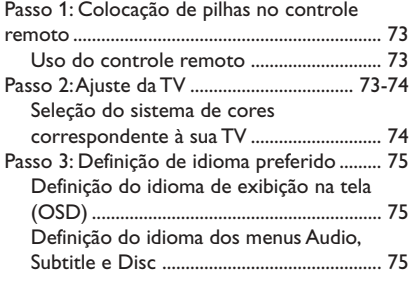

#### **Uso de discos**

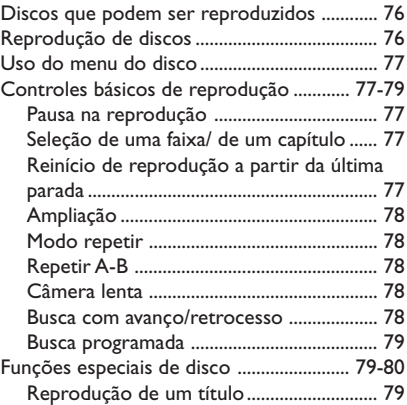

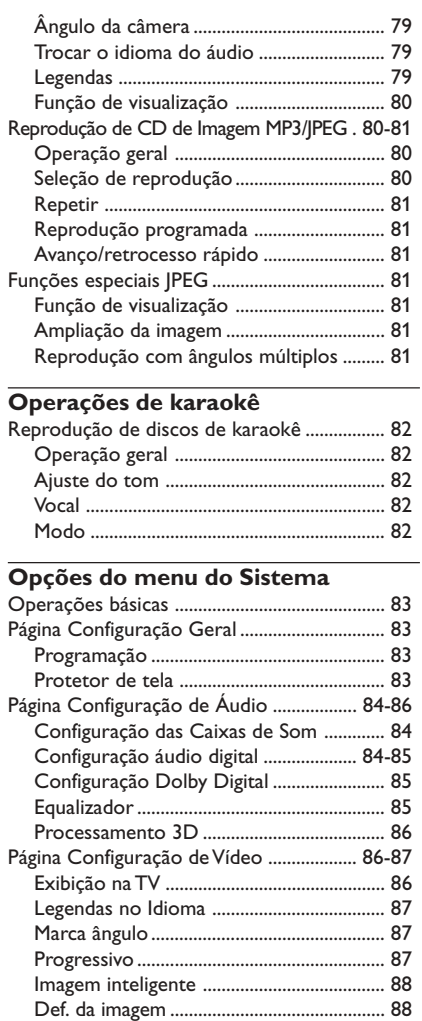

# Português **Por tuguês**

 $\overline{\phantom{0}}$ 

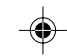

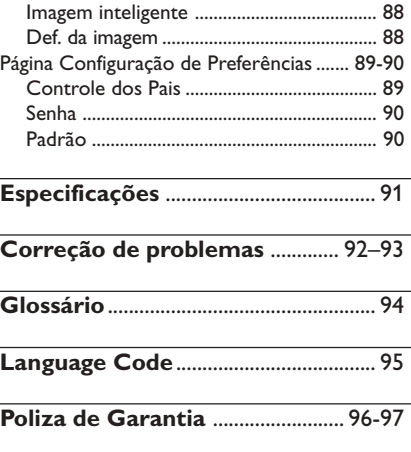

17/03/2004, 3:59 PM 39 300 30432

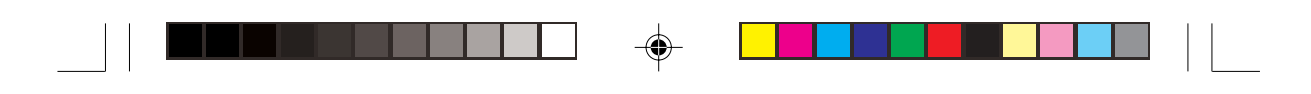

### **Introdução**

#### **Acessórios fornecidos**

Cabo Composite Video (amarelo)

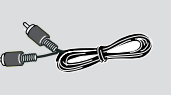

Cabo de áudio (branco, vermelho)

Controle remoto e duas pilhas AA

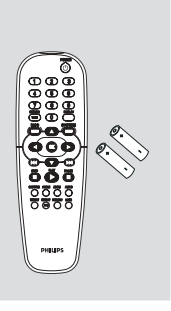

#### ● **Evite altas temperaturas, umidade, água e poeira** – Não permita que o aparelho tenha contato

com umidade, chuva, areia ou calor excessivo (de aquecedores ou luz solar direta). Mantenha a gaveta sempre fechada para evitar o acúmulo de poeira na lente.

#### ● **Evite problemas de condensação**

Se o aparelho for transferido repentinamente de um ambiente frio para outro mais quente, a lente pode embaçar, impedindo a reprodução de discos. Deixe o aparelho no ambiente mais quente até a umidade evaporar.

#### ● **Não obstrua as entradas de ar** – Não use o DVD player em estante

totalmente fechada; deixe cerca de 10 cm (4 pol.) de espaço livre em torno do aparelho para garantir uma ventilação adequada.

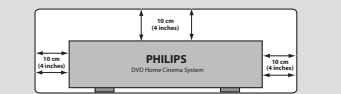

● **Limpeza externa do aparelho** – Use um pano macio umedecido com um detergente suave. Não use uma solução que contenha álcool, solventes, amoníaco ou abrasivos.

#### ● **Local adequado para o aparelho** – Coloque o aparelho em uma superfície plana, firme e estável.

● **Cuidados com o disco** – Para limpar um CD, faça-o em linha reta, do centro para as bordas, com um pano macio que não solte fiapos. O uso de um produto de limpeza pode danificar o disco!

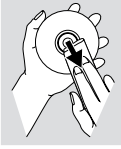

– Nos CDR(W)s, só escreva no lado impresso, usando uma caneta de ponta de feltro macio.

– Segure o disco pelas bordas; não toque na superfície.

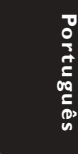

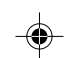

#### **Informações sobre cuidados e segurança**

● **Tensão da rede elétrica**

– Verifique se a tensão de operação indicada na plaqueta de identificação (ou ao lado do seletor de voltagem) é a mesma da rede elétrica local. Se não for, consulte o revendedor do aparelho.

– Quando o aparelho está no modo Standby, ainda está consumindo alguma energia. Para desconectar o sistema da fonte de alimentação completamente, remova o cabo de alimentação de tomada.

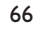

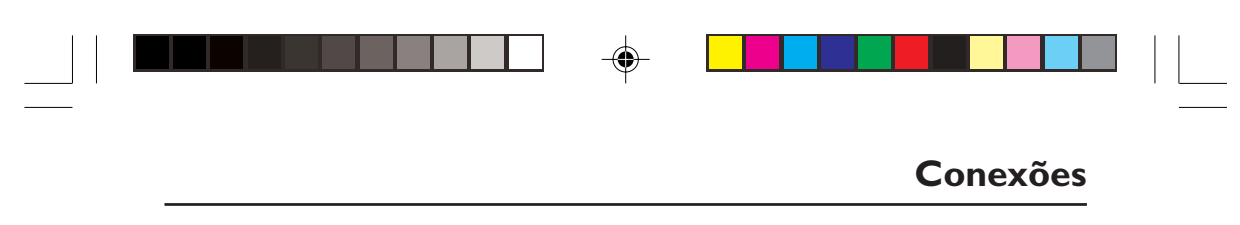

**Conexão com TV**

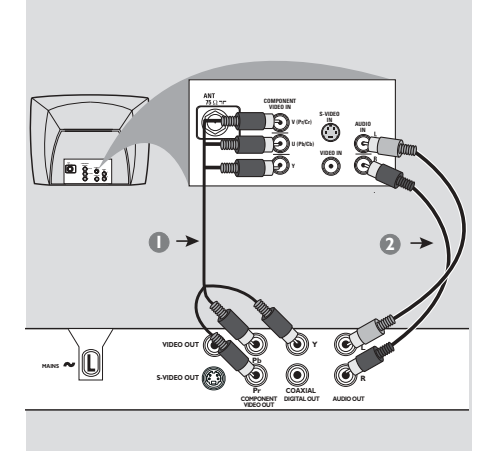

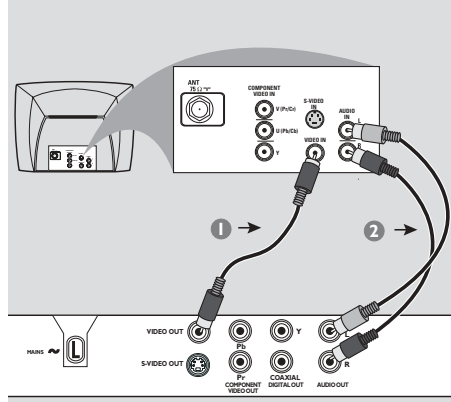

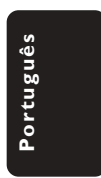

#### **IMPORTANTE!**

 $\color{black} \mathbin{\textcircled{\small\tt}}$ 

**– Dependendo dos recursos de sua TV, você só precisa fazer uma das conexões de vídeo sugeridas abaixo.**

**– Conecte o DVD player direto na TV. – A conexão Component Video garante uma excelente qualidade de imagem. Sua TV deve ter essas opções.**

**Uso da tomada Component Video (Y Pb Pr)**

- $\bullet$  Use os cabos Component Video (vermelho/ azul/verde) para conectar as tomadas **Y Pb Pr** do DVD player nas tomadas de entrada Component Video da TV (que podem estar identificadas como PrCr / PbCb / Y ou YUV) *(cabo não fornecido)*.
- <sup>2</sup> Para ouvir os canais de TV através do sistema de DVD, use os cabos de áudio (branco/ vermelho) para conectar as tomadas **AUDIO OUT (L/R)** às saídas de áudio correspondentes (AUDIO IN) da TV *(cabo fornecido)*.

#### **Uso da tomada Composite Video (CVBS)**

- 1 Use o cabo Composite Video (amarelo) para conectar a tomada **CVBS** (VIDEO OUT) do DVD player na tomada de entrada de vídeo da TV (que pode estar identificada como A/V In, Video In, Composite ou Baseband) *(cabo fornecido)*.
- <sup>2</sup> Para ouvir os canais de TV através do sistema de DVD, use os cabos de áudio (branco/ vermelho) para conectar as tomadas **AUDIO OUT (L/R)** às saídas de áudio correspondentes (AUDIO IN) da TV *(cabo fornecido)*.

17/03/2004, 3:59 PM 39 300 30432

67

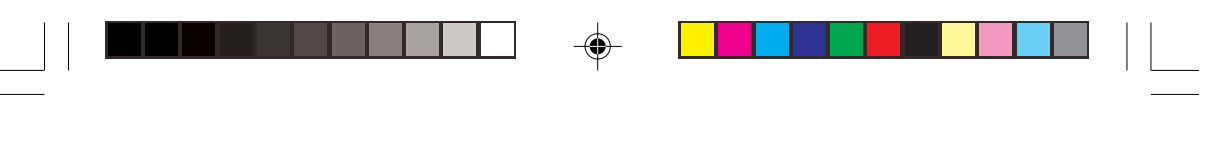

### **Conexões**

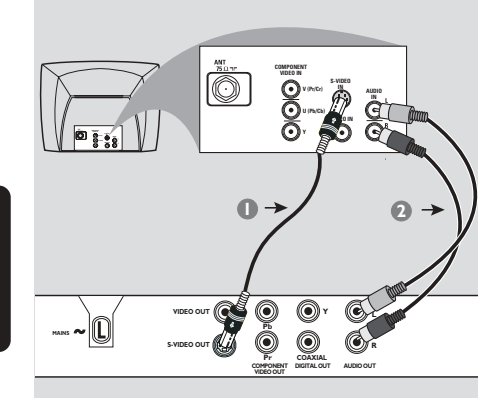

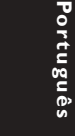

 $\color{black} \mathbin{\textcircled{\small\tt}}$ 

#### **IMPORTANTE!**

**– A conexão S-Video proporciona melhor qualidade de imagem. Esta opção tem de estar disponível na sua TV.**

**Uso da tomada S-Video**

- 1 Use o cabo S-Video para conectar a tomada **S-VIDEO OUT** do DVD player na entrada S-Video da TV (que pode estar identificada como Y/C ou SVHS) *(cabo não fornecido)*.
- 2 Para ouvir os canais de TV através do sistema de DVD, use os cabos de áudio (branco/ vermelho) para conectar as tomadas **AUDIO OUT (L/R)** às saídas de áudio correspondentes (AUDIO IN) da TV *(cabo fornecido)*.

#### **IMPORTANTE!**

**S-VIDEO OUT**

Sinal da antena ou da TV por cabo

 $f(x)$ 

 $\hat{\textbf{U}}$ 

dh @

**VIDEO OUT Y**

**Pb Pr COMPONENT VIDEO OUT**

**AUDIO IN R L VIDEO IN ANT IN TO TV**

Cabo coaxial para a TV

**2**

鼻

 $\circledcirc$ **DIGITAL OUT**

**1**

 $\overline{\odot}$ **R AUDIO OUT**

**CH3 CH4**

(©)

Parte de trás do modulado RF (exemplo apenas)

**– Se sua TV tiver apenas uma entrada Antenna In (75 ohm ou RF In), você vai precisar de um modulador de RF para reprodução de DVDs. Consulte seu revendedor ou a Philips sobre a disponibilidade e funcionamento do modulador de RF.**

#### **Como usar um modulador de RF**

- 1 Use o cabo Video Composto (amarelo) para conectar a tomada CVBS (VIDEO OUT) do DVD player com a tomada Video Output do modulador de RF.
- <sup>2</sup> Use o cabo coaxial de RF para conectar o modulador de RF na tomada RF da TV *(cabo não fornecido)*.

065-98 DVP532K\_BrzPort\_78 68

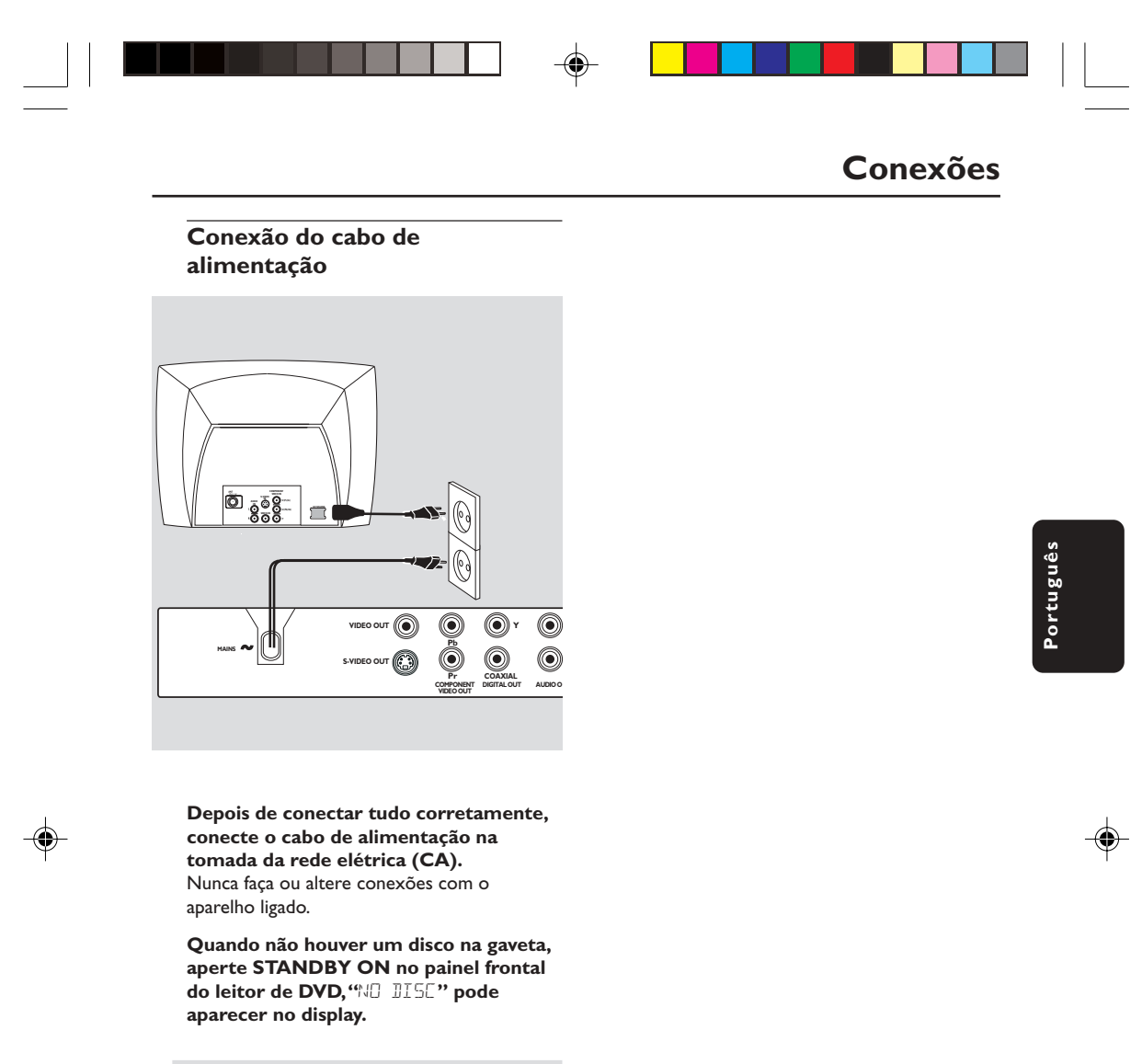

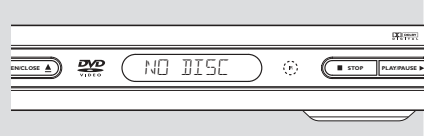

69

17/03/2004, 3:59 PM 39 300 30432

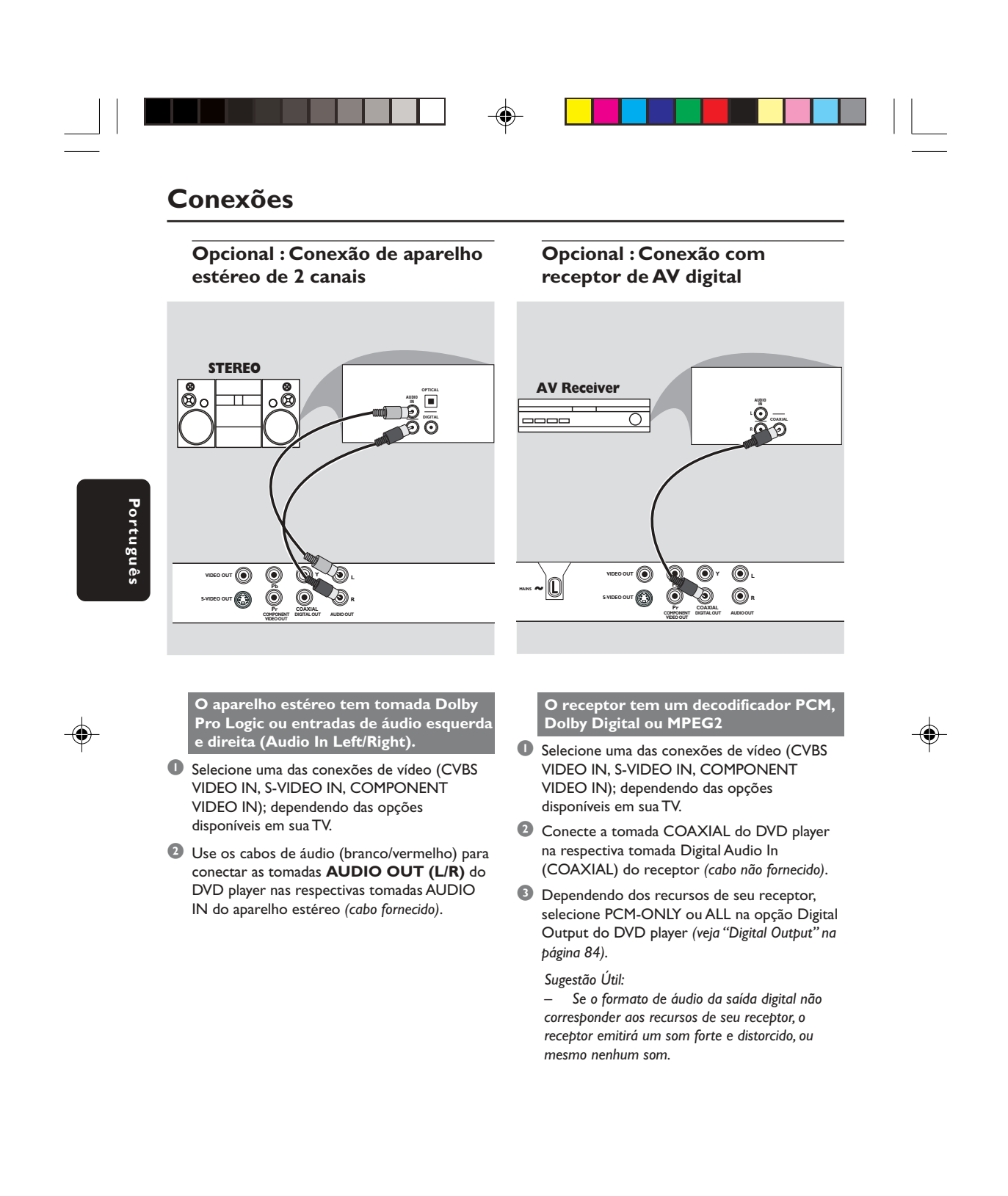

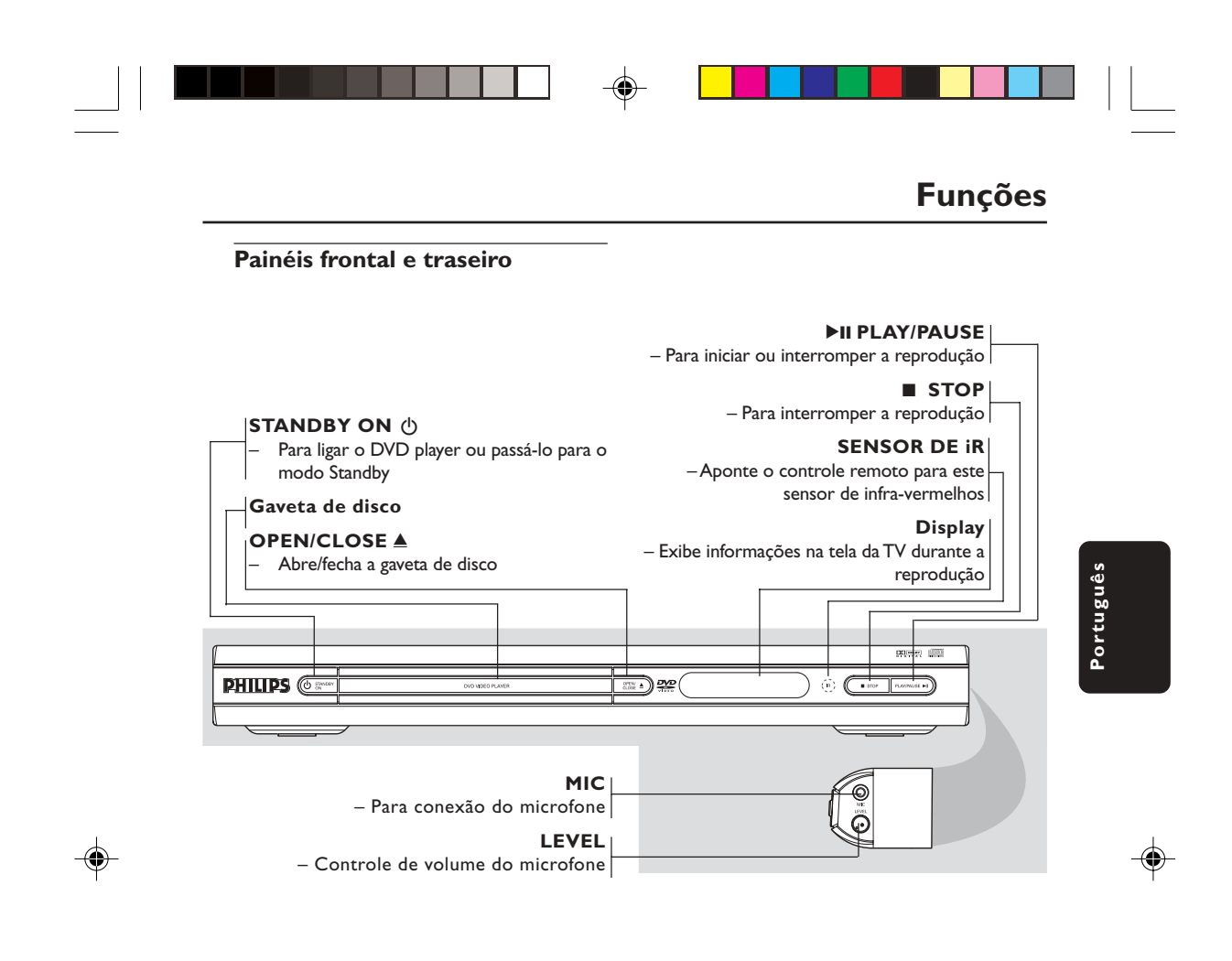

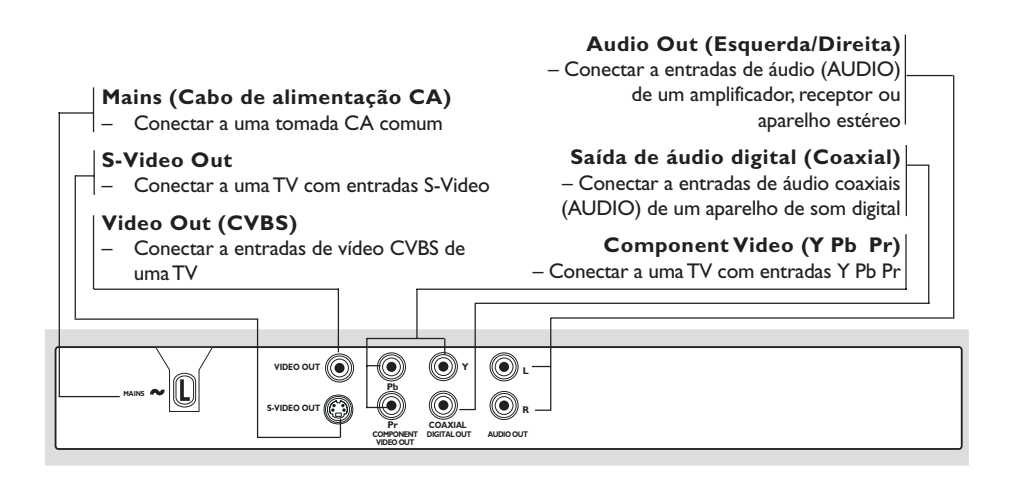

**Cuidado: Não toque nos pinos internos das tomadas do painel traseiro. Descargas eletrostáticas podem causar danos permanentes no aparelho.**

71

17/03/2004, 3:59 PM 39 300 30432

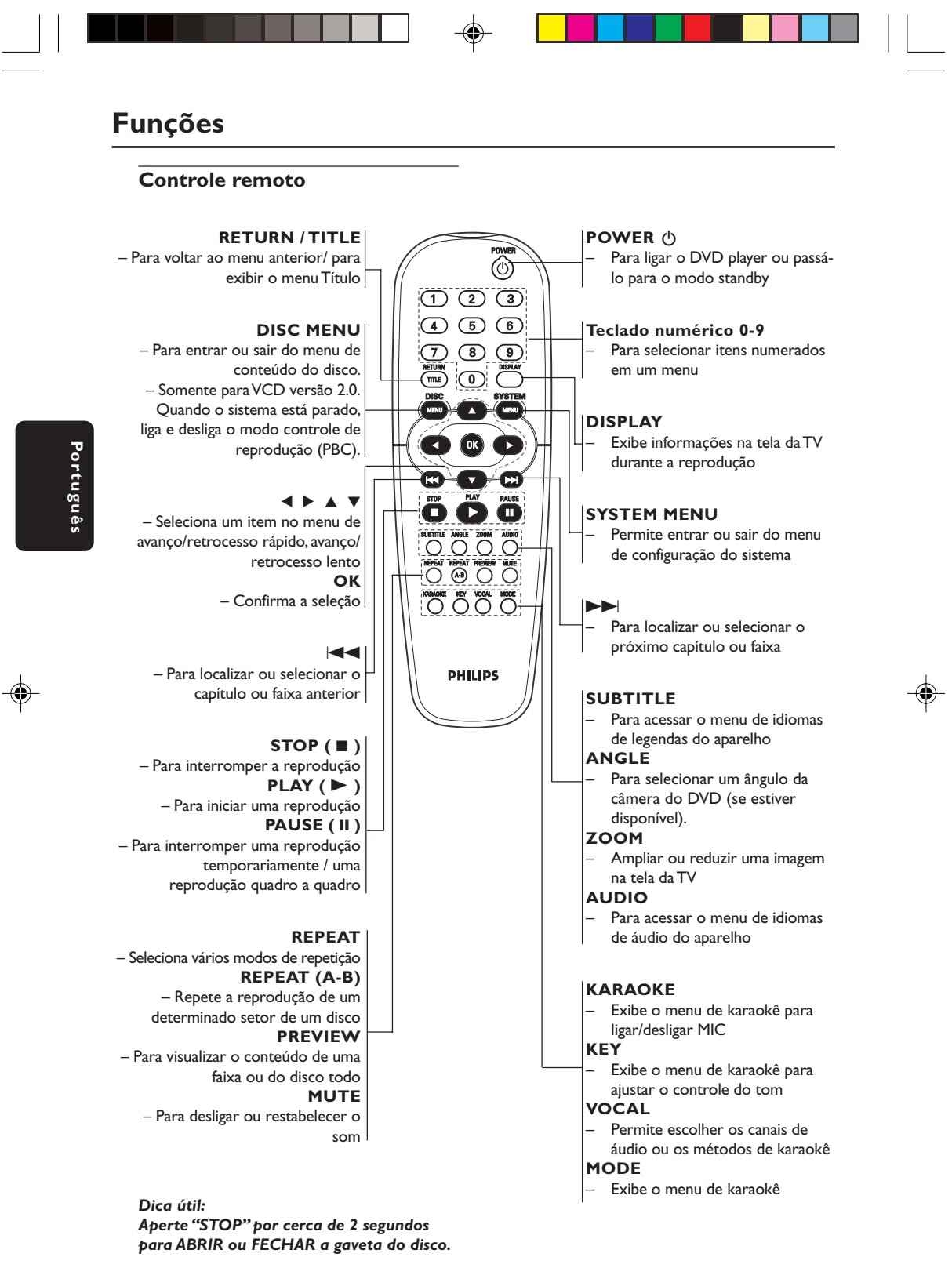

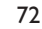

065-98 DVP532K\_BrzPort\_78 172

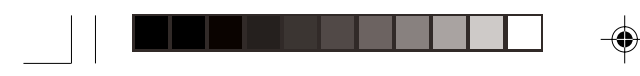

### **Introdução**

#### **Passo 1: Colocação de pilhas no controle remoto**

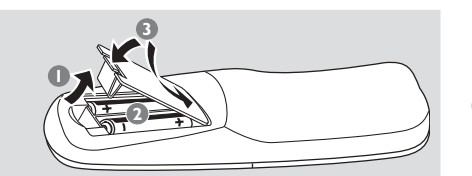

- 1 Abra a tampa do compartimento de pilhas.
- <sup>2</sup> Coloque duas pilhas R06 ou AA obedecendo as indicações  $(+-)$  existentes no compartimento.
- <sup>3</sup> Feche a tampa.

#### **Uso do controle remoto**

- $\bullet$  Aponte o controle remoto na direção do sensor (IV) existente no painel frontal do aparelho.
- <sup>2</sup> Selecione a fonte que deseja controlar apertando um dos botões de seleção da fonte no controle remoto (por exemplo TV, TUNER).
- <sup>3</sup> Em seguida, selecione a função desejada (por exemplo  $\triangleright$  **II**,  $\vec{A}$ **4**,  $\triangleright$

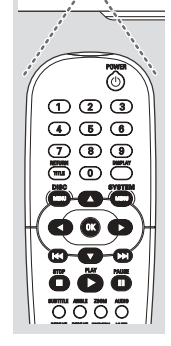

 $\tilde{\mathcal{Q}}_k$  $\mathcal{C}$ 

#### **CUIDADO!**

**– Remova as pilhas caso elas estejam descarregadas ou se vai ficar muito tempo sem usar o controle remoto. – Não use pilhas velhas e novas misturadas ou de tipos diferentes. – As pilhas contêm substâncias químicas; por isso devem ser descartadas corretamente.**

### **Passo 2: Ajuste da TV**

#### **IMPORTANTE!**

**Verifique se foram feitas todas as conexões. (Leia a seção "Conexão com TV" nas páginas 67 a 68).**

1 Ligue a TV e selecione o canal de entrada de vídeo correto. Feito isso, você vê a tela DVD Philips, de fundo azul, na TV.

➜ Normalmente esses canais se encontram entre os canais de número maior ou menor e podem ser chamados de FRONT, A/V IN ou VIDEO. Para mais detalhes, consulte o manual da TV.

➜ Ou, selecione o canal 1 e aperte o botão Channel (canal) continuamente até aparecer o canal Video In.

➜ Ou, o controle remoto da TV pode ter uma tecla ou chave que seleciona diferentes modos de vídeo.

➜ Ou, selecione o canal 3 ou 4 da TV, caso esteja usando um modulador de RF.

<sup>2</sup> Se estiver usando um equipamento externo (ex.: um aparelho de som ou receptor), ligue-o e selecione a fonte de entrada apropriada usada para conectar na saída do DVD player. Para mais detalhes, consulte o manual do equipamento em questão.

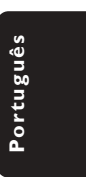

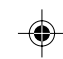

17/03/2004, 3:59 PM 39 300 30432

73

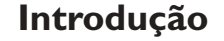

#### **Seleção do sistema de cores correspondente à sua TV**

Este DVD player é compatível com os sistemas NTSC e PAL. Para que um DVD seja reproduzido neste aparelho, o sistema de cores do disco, a TV e o próprio aparelho devem ser compatíveis.

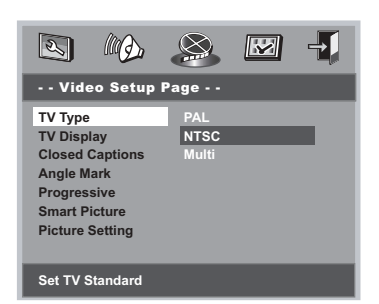

#### 1 Aperte **SYSTEM MENU**.

**Por**

**tuguês**

- 2 Aperte a tecla <sup>1</sup> <sup>2</sup> para selecionar 'Video Setup Page' (Página de Configuração de Vídeo).
- <sup>3</sup> Use as teclas **4 >**  $\blacktriangle$  **▼** do controle remoto para selecionar itens do menu.

Aperte 2 para realçar ' TV Type' (Tipo de TV).

**PAL** – Selecione esta opção quando a TV conectada for compatível com o sistema PAL. Isso muda o sinal de vídeo de um disco NTSC e o emite no formato PAL.

**NTSC** – Selecione esta opção quando a TV conectada for compatível com o sistema NTSC. Isso muda o sinal de vídeo de um disco PAL e o emite no formato NTSC.

**Multi** – Selecione esta opção caso a TV seja compatível com os sistemas NTSC e PAL (multissistema). O formato de saída deverá estar de acordo com o sinal de vídeo do disco.

4 Selecione um item e pressione **OK**.

#### *Dicas úteis:*

◈

*– Antes de mudar a definição atual do Padrão de TV, certifique-se de que sua TV suporta o Padrão de TV que vai selecionar. – Siga as instruções que aparecem na*

*tela da TV.*

*– Se não houver uma imagem correta na sua TV, espere 15 segundos para a recuperação automática funcionar.*

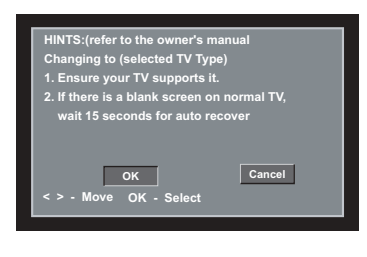

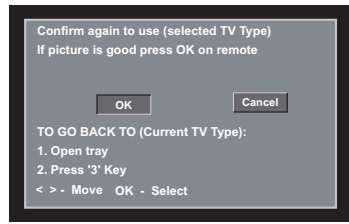

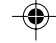

#### **Para sair do menu**

Aperte **SYSTEM MENU** ou selecione "Sair menu config." e aperte **OK**.

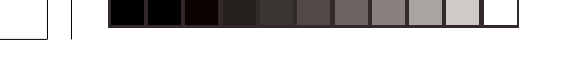

#### **Passo 3: Definição de idioma preferido**

O DVD player pode exibir automaticamente seu próprio menu (e os menus de DVDs) no idioma de sua preferência; basta selecionar o idioma desejado. Se um disco não tiver o idioma selecionado, será usado então a opção de idioma padrão do disco. Exceto o idioma da exibição na tela do sistema de DVD, este permanecerá o mesmo depois que tiver sido selecionado.

**Definição do idioma de exibição na tela (OSD)**

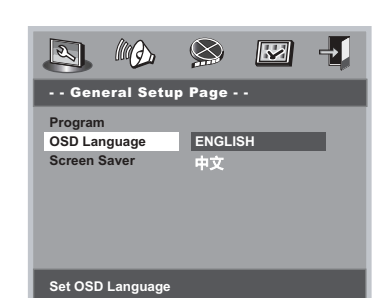

#### 1 Aperte **SYSTEM MENU**.

- 2 Aperte < > para selecionar a 'General Setup Page ' (Página de Configuração Geral).
- <sup>3</sup> Use as teclas **4 >**  $\blacktriangle$  **▼** do controle remoto para selecionar itens do menu.

Aperte 2 para realçar ' OSD Language' (Idioma OSD).

4 Selecione um idioma e aperte **OK**.

#### **Para sair do menu**

Aperte **SYSTEM MENU** ou selecione "Sair menu config." e aperte **OK**.

### **Introdução**

**Definição do idioma dos menus Audio, Subtitle e Disc**

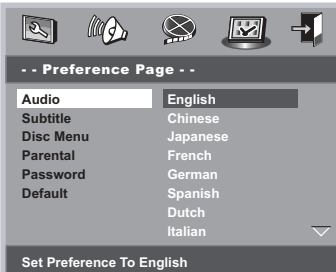

- 1 Aperte **STOP** duas vezes, depois aperte **SYSTEM MENU**.
- 2 Aperte a tecla < > para selecionar 'Preference Page' (Página de Preferências).
- <sup>5</sup> Aperte ▲ ▼ para realçar o seguinte na página de preferências.
	- 'Audio' (trilha sonora do disco)
	- 'Subtitle' (legendas do disco)
	- 'Disc Menu' (menu do disco)
- **4** Entre no submenu apertando ►.
- 5 Selecione um idioma e aperte **OK**.
- 6 Repita as etapas 3~5 para outras definições.

#### **Para sair do menu** Aperte **SYSTEM MENU** ou selecione "Sair menu config." e aperte **OK**.

#### **Se selecionar OTHERS no Menu Audio, Subtitle ou Disc,**

- <sup>■</sup> Aperte  $\blacktriangle$   $\blacktriangledown$  para realçar 'Others' (outros).
- 2 Aperte **OK** e quando for pedido para introduzir um código de idioma (consulte 'Language Code' {Código de idioma} nas páginas 95),
- $\bullet$  Digite o código do idioma desejado usando o **teclado numérico (0-9)**.
- 4 Aperte a tecla **OK** para confirmar.

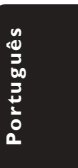

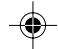

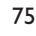

#### **IMPORTANTE!**

**– Dependendo do DVD ou CD-VIDEO, algumas operações podem ser diferentes ou restritas.**

**– Não empurre a gaveta de disco e não coloque objetos estranhos nela. A não obediência a essas instruções pode danificar o aparelho.**

#### **Discos que podem ser reproduzidos**

**Este DVD player aceita:**

- Disco Digital Versátil (DVD)
- Video CDs (VCDs)

**Por**

**tuguês**

- Super Video CDs (SVCDs)
- Disco Digital Versátil + Gravável (DVD+R)
- Disco Digital Versátil + Regravável (DVD+RW)
- Compact Disc (CD)
- Discos MP3 em CD-R(W).
- Display de no máximo 30 caracteres. – Possíveis freqüências de amostragem :
- 32 kHz, 44.1 kHz, 48 kHz
- Possíveis taxas de transmissão (Bit-rates) : 32~256 (kbps), taxas de transmissão variáveis
- Arquivos de imagens (JPEG) em CD-R(W): – Formato JPEG/ISO 9660.

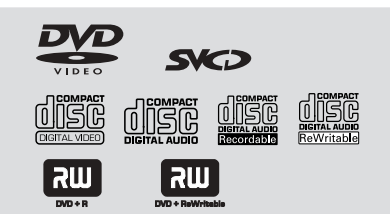

#### **Códigos regionais**

Para serem reproduzidos no aparelho, os discos devem ter a identificação TODAS ou Região 4.

Não é possível reproduzir discos identificados para outras regiões. Localize os símbolos acima em seus

**4**

**ALL**

*Dica útil:*

discos DVD.

*– Se tiver algum problema na reprodução de um disco, retire o disco e experimente outro. Este DVD player não toca discos mal formatados.*

#### **IMPORTANTE!**

**Se o ícone de bloqueio (Ø) aparecer na tela da TV quando for pressionado um botão, é sinal de que não existe a função no disco ou ela não está disponível no momento.**

#### **Reprodução de discos**

- 1 Conecte os cabos de alimentação do DVD player e da TV (e de algum aparelho estéreo ou receptor de AV) em uma tomada da rede elétrica (CA).
- 2 Ligue a TV e selecione o canal de entrada de vídeo (Video In) correto. (Leia a seção "Ajuste da TV"na página 73).
- 3 Aperte o botão **STANDBY-ON** no painel frontal do DVD player. ➜ Feito isso, você vê a tela DVD Philips, de fundo azul, na TV.
- <sup>4</sup> Aperte o botão OPEN<sup>•</sup>CLOSE <sup>▲</sup> para abrir a gaveta de disco, coloque um disco nela e aperte o mesmo botão para fechá-la. ➜ O lado impresso do disco deve ficar virado para cima. No caso de discos dupla-face, coloque o lado a ser reproduzido para cima.
- 5 A reprodução se inicia automaticamente (dependendo do tipo de disco).  $\rightarrow$  Se o menu do disco aparecer na tela da TV. leia a seção "Uso do menu do disco" na próxima página.

→ Se o disco estiver bloqueado pelo controle familiar, é necessário digitar sua senha. (consulte a página 90).

6 Para interromper a reprodução, basta apertar a tecla **STOP** a qualquer momento.

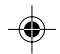

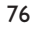

065-98 DVP532K\_BrzPort\_78 176

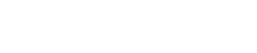

#### **Uso do menu do disco**

Dependendo do tipo de disco, pode aparecer um menu na tela da TV assim que o disco é colocado no aparelho.

**Para selecionar uma função ou item de reprodução**

Use as teclas  $\blacktriangle \blacktriangleright \blacktriangle \blacktriangledown$  ou o **teclado numérico (0-9)** do controle remoto e depois aperte a tecla **>** para iniciar a reprodução.

**Para ter acesso ao menu ou sair dele** ● Aperte a tecla **DISC MENU** do controle remoto.

#### **No caso de VCD com a função PBC (Controle de Reprodução) (somente versão 2.0)**

A função de reprodução PCB permite reproduzir CDs de Vídeo interativamente, seguindo o menu no visor.

- No modo parado, use o **teclado numérico (0-9)** para selecionar uma faixa e a função PCB será desligada.
	- → A reprodução começará automaticamente
- Durante a reprodução, aperte **DISC MENU**; ➜ Se PBC estava ligado (ON), este será desligado (OFF) e continuará a reprodução. → Se PBC estava desligado (OFF), este será ligado (ON) e voltará à tela do menu.
- Durante a reprodução, aperte **RETURN/ TITLE** para retornar à tela do menu (quando a função PBC está ativada).

#### **Controles básicos de reprodução**

Salvo indicação em contrário, todas as operações descritas baseiam-se no uso do controle remoto. Algumas operações podem ser executadas usando-se o menu do DVD player.

#### **Pausa na reprodução (DVD/VCD/CD/MP3)**

- $\bullet$  Durante a reprodução, aperte a tecla **PAUSE II**. ➜ A reprodução é interrompida temporariamente e o aparelho fica sem som.
- <sup>2</sup> Aperte **PAUSE II** novamente para selecionar o próximo videograma.
- 3 Para reiniciar a reprodução normal, aperte a tecla **PLAY**  $\blacktriangleright$ .

#### **Seleção de uma faixa/ de um capítulo (DVD/VCD/CD)**

- $\bullet$  Aperte  $\rightarrow$  momentaneamente durante a reprodução para ir para o próximo capítulo/ faixa.
- 2 Aperte  $\blacktriangleleft$  para ir para a faixa anterior (VCD/CD) ou para voltar ao início da capítulo atual (DVD).
- Aperte a tecla S duas vezes rapidamente para retornar ao capítulo anterior (DVD).
- 3 Para passar direto para algum capítulo/faixa, digite o número do capítulo ou faixa usando o teclado numérico (0-9).

**Reinício de reprodução a partir da última parada (DVD/VCD/CD/MP3)**

● Com o disco parado e sem ser ejetado, aperte a tecla **PLAY** B.

**Para cancelar o modo de reinício de reprodução**

Com o disco parado, aperte novamente a tecla **STOP■**.

77

**Por tuguês**

Português

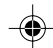

**Ampliação (DVD/VCD/JPEG)**

A função Zoom permite ampliar ou reduzir a imagem durante a reprodução.

1 Aperte **ZOOM** repetidamente para ampliar ou reduzir a imagem de reprodução.

● Aperte a tecla **REPEAT** continuamente para selecionar um modo de repetição durante uma

REPEAT CHAPTER – repetir o capítulo (DVD) – para repetir o capítulo atual. REPEAT TRACK/TITLE – repetir uma faixa/

– para repetir a faixa atual (CD/ VCD)/

– para repetir o disco completo ou todas as

<sup>2</sup> Aperte ▲ ▼ **4** > para fazer uma tomada panorâmica na tela da TV.

#### **Modo repetir (DVD/VCD/CD)**

**Por tuguês**

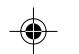

faixas programadas. SHUFFLE – aleatória – para repetir a reprodução em ordem aleatória

REPEAT OFF - desligar a repetição – para cancelar o modo repetição.

*Dica útil:*

reprodução.

título (DVD).

título (CD/ VCD/ DVD)

REPEAT ALL – repetir tudo

*– A função repetir não está disponível para VCD 2.0 quando PCB está ligado.*

**Repetir A-B (DVD/VCD/CD)**

- 1 Aperte **REPEAT A-B** no ponto de partida selecionado.
- 2 Aperte **REPEAT A-B** novamente no ponto de término selecionado.

→ A seção A e B só pode ser definida dentro do mesmo capítulo/ faixa.

→ Agora a seção será repetida continuamente.

3 Para sair da seqüência, aperte **REPEAT A-B**.

#### **Câmera Lenta (DVD/VCD)**

- <sup>■</sup> Aperte ▲ ▼ durante a reprodução para selecionar a velocidade desejada: 1/2, 1/4, 1/8 ou 1/16 (retrocesso ou avanço). → O som será desativado.
- 2 Para retornar à velocidade normal, aperte a tecla **PLAY** B.

#### *Dica útil:*

*– Retrocesso lento não é possível em VCDs.*

#### **Busca com avanço / retrocesso (DVD/VCD/CD)**

- <sup>■</sup> Aperte < > durante a reprodução para selecionar a velocidade desejada: 2X, 4X, 8X, 16X ou 32X (retrocesso ou avanço). ➜ O som será desativado (DVD/VCD) ou ficará intermitente (CD).
- 2 Para retornar à velocidade normal, aperte a tecla **PLAY** B.

#### 78

065-98 DVP532K\_BrzPort\_78 78

#### **Busca programada (DVD/VCD)**

A função Time Search (Busca programada) permite o início da reprodução do disco em qualquer momento.

#### 1 Aperte **DISPLAY**

<sup>2</sup> Aperte ▲ ▼ para realçar a caixa de procura por tempo.

→ A exibição na tela indica o tempo total de reprodução do título/ capítulo.

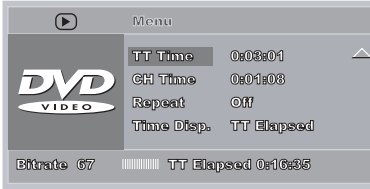

- <sup>3</sup> Use as teclas  $\blacktriangleright$  para selecionar uma opção.
- 4 Com o teclado numérico, digite as horas, minutos e segundos no quadro de edição de horário.

#### **Para DVD**

➜ Title/ Chapter Remain (Restante do Título/ Capítulo): exibe o tempo restante do título/ capítulo atual.

➜ Title/ Chapter Elapsed (Tempo Decorrido do Título/ Capítulo): exibe o tempo decorrido do título/ capítulo atual.

#### **Para Super VCD ou VCD**

→ Total/ Single Remain (Restante do Total/ Única): exibe o tempo restante do total ou da faixa atual.

➜ Total/ Single Elapsed (Tempo Decorrido do Total/ Única): exibe o tempo decorrido do total ou da faixa atual.

5 Aperte a tecla **DISPLAY** para confirmar. ➜ A reprodução começa a partir do tempo selecionado no disco.

### **Uso de discos**

#### **Funções especiais de disco**

#### **Reprodução de um título (DVD)**

#### 1 Aperte **DISC MENU**.

➜ O menu do título do disco aparece na tela da TV.

- <sup>2</sup> Use as teclas **△ v 4 b** ou o **teclado numérico (0-9)** para selecionar uma opção de reprodução.
- **3** Aperte a tecla OK para confirmar.

#### **Ângulo da câmera (DVD)**

● Aperte **ANGLE** repetidamente para selecionar um ângulo desejado diferente.

#### **Trocar o idioma do áudio (DVD/VCD)**

#### **Para DVD**

● Aperte **AUDIO** repetidamente para selecionar diferentes idiomas para o áudio.

### **Trocar o canal de áudio**

### **Para VCD**

- Aperte **AUDIO** para selecionar os canais de
- áudio disponíveis fornecidos pelo disco (STEREO, LEFT MONO [mono esquerdo] RIGHT MONO [mono direito] ou MIX MONO [mono misto]).

#### **Legendas (DVD)**

● Aperte **SUBTITLE** repetidamente para selecionar diferentes idiomas para as legendas.

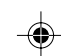

**Função de visualização (DVD/VCD)**

A função de visualização permite reduzir a imagem de 6 faixas o suficiente para exibi-las numa tela completa.

#### 1 Aperte **PREVIEW**.

➜ O menu de visualização aparece na tela da TV.

> **Select Digest Type: Select Digest Type: Track Digest Disc Interval Track Interval Track Digest<br>Disc Interval Track Interval**

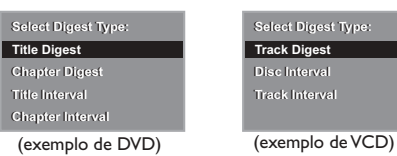

**Por**

**tuguês**

<sup>2</sup> Aperte ▲ ▼ para selecionar o tipo de visualização, depois aperte **OK**. → A imagem de cada segmento aparecerá na tela.

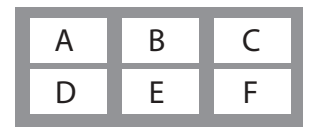

(exemplo de exibição de 6 imagens em miniatura)

<sup>3</sup> Aperte ▲ ▼ **4** > para selecionar uma faixa e introduzir o número da faixa selecionada usando o teclado numérico (0-9), depois aperte **OK**.

➜ A reprodução começará automaticamente na faixa selecionada.

● Para CDDA (CD Musical)

➜ Aperte **PREVIEW** para ouvir os primeiros 10 segundos de cada faixa do disco.

#### **Reprodução de CD de Imagem MP3/JPEG**

#### **IMPORTANTE!**

Você tem de ligar a TV e selecionar o canal de entrada de vídeo (Video In) correto. (Consulte a página 73 "Ajuste da TV").

#### **Operação geral**

- 1 Coloque de CD de Imagem MP3/JPEG. ➜ O menu do CD MP3/ Imagens aparece na tela da TV.
- <sup>2</sup> Use ▲ ▼ para selecionar a pasta e aperte OK para abri-la.

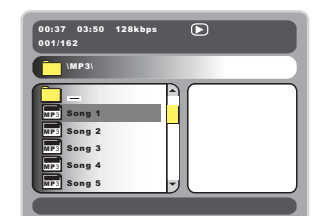

- <sup>3</sup> Aperte  $\blacktriangle$  ▼ o teclado numérico (0-9), para realçar uma opção.
- 4 Aperte **OK** para confirmar. ➜ A reprodução começa a partir do arquivo selecionado até o fim da pasta.

#### **Seleção de reprodução**

Durante a reprodução você pode:

- $\bullet$  Aperte  $\blacktriangleleft$  /  $\blacktriangleright$  para selecionar outro arquivo na pasta atual.
- Use <  $\blacktriangleright$   $\blacktriangle$   $\blacktriangleright$  no controle remoto para girar/ virar os arquivos de imagem.
- Aperte II repetidamente para pausar/ retomar a reprodução.

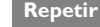

● Apertar **REPEAT** continuamente para acessar um "Play Mode" (Modo Reprodução) diferente. ➜ SINGLE (Única): reproduzir o arquivo selecionado uma vez e voltar ao menu. **→ REPEAT ONE** (repetir um): manter uma imagem JPEG parada na tela ou repetir um arquivo MP3 repetidamente.

→ REPEAT FOLDER (repetir pasta): reproduzir todos os arquivos na pasta selecionada repetidamente. → SHUFFLE (aleatória): reproduzir todos os

arquivos na pasta selecionada em ordem aleatória.

➜ FOLDER (pasta): reproduzir todos os arquivos na pasta selecionada.

#### **Reprodução programada**

- No modo parado, aperte **DISC MENU** repetidamente para alternar o menu entre Pasta e Lista arquivos.
- $\bullet$  Quando Lista arquivos estiver na tela, aperte  $\blacktriangle$  $\blacktriangledown$  para selecionar os arquivos e aperte  $\blacktriangleright$  para acrescentar os arquivos à lista de reprodução.
- <sup>2</sup> Aperte **DISC MENU** para exibir a lista de reprodução.
- **3** Aperte < para apagar os arquivos não desejados da lista de reprodução.

*Dica útil:*

*– O tempo de leitura do disco pode ser superior a 10 segundos devido a um grande número de músicas compiladas no disco.*

**Avanço/retrocesso rápido (MP3)**

- Durante a reprodução, aperte < ▶ para avançar ou retroceder rapidamente a reprodução.
- Para retomar a reprodução normal, aperte **PLAY** B.

### **Uso de discos**

### **Funções especiais JPEG**

#### **Função de visualização (JPEG)**

Esta função mostra o conteúdo da pasta atual ou do disco completo.

1 Aperte **PREVIEW** durante a reprodução. → Miniaturas de 12 imagens aparecem na tela da TV.

(exemplo de exibição de 12 imagens em miniatura)

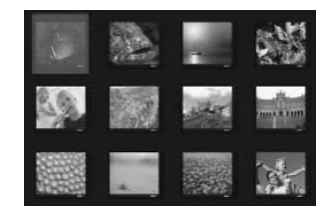

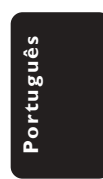

- 2 Aperte  $\blacktriangleleft$  /  $\blacktriangleright$  para exibir as outras imagens na página anterior/ seguinte.
- $\bullet$  Use  $\blacktriangle$   $\blacktriangleright$   $\blacktriangle$   $\blacktriangleright$  para realçar uma das imagens e aperte **OK** para iniciar a reprodução.
- 4 Aperte **DISC MENU** para voltar ao menu do CD MP3/ Imagens.

**Ampliação da imagem (JPEG)**

● Durante a reprodução, aperte **ZOOM** repetidamente para exibir a imagem em diferentes escalas de tamanho.

 $\bullet$  Use  $\blacktriangle \blacktriangleright \blacktriangle \blacktriangleright$  para ver a imagem ampliada.

**Reprodução com ângulos múltiplos (JPEG)**

- Durante a reprodução, aperte  $\blacktriangle \blacktriangledown \blacktriangle \blacktriangleright$  para girar a imagem na tela da TV. ▲: vira a imagem verticalmente
	- 4: vira a imagem horizontalmente
	- 1: gira a imagem para a esquerda
	- 2: gira a imagem para a direita

### **Operações de karaokê**

#### **Reprodução de discos de karaokê**

#### **IMPORTANTE!**

Você tem de ligar a TV e selecionar o canal de entrada de vídeo (Video In) correto. (Consulte a página 73 "Ajuste da TV").

#### **Operação geral**

1 Conecte um microfone (não fornecido) à tomada MIC do painel lateral do aparelho de DVD.

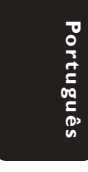

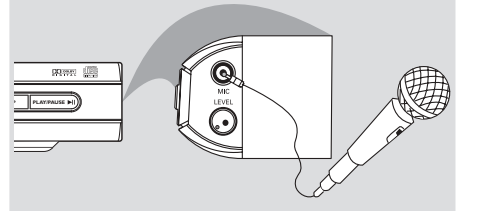

- 2 Pressione **KARAOKE** repetidamente. ➜ 'MIC ON/OFF' aparece na tela da TV.
- <sup>5</sup> Coloque um disco de karaokê e pressione **PLAY** B.
- 4 Ajuste o volume do microfone usando o botão LEVEL (Nível) do painel lateral do aparelho de DVD.

*Sugestão Útil:*

*– Antes de conectar o microfone, ajuste o volume do microfone para o nível mínimo, de modo a evitar reverberações.*

#### **Ajuste do tom**

- Esta função permite ajustar o tom (registro) conforme o seu tom vocal de afinação.
- Pressione KEY (TOM) e use <▶ para ajustar o tom, adequando-o à sua voz.

#### **Vocal**

- É possível atenuar (reduzir o volume) dos vocais originais de um disco de karaokê.
- Pressione VOCAL repetidamente para escolher entre os vários modos diferentes de áudio.

#### **Para discos de karaokê DVD**

→ AUDIO 1 VOCAL (Vocal de áudio 1), AUDIO 2 VOCAL, NO VOCAL ASSIST (Sem assistência vocal), VOICE CANCEL (Cancelamento de voz).

#### **Para discos de karaokê VCD**

→ LEFT VOCAL (Vocal esquerdo), RIGHT VOCAL (Vocal direito), NO VOCAL ASSIST (Sem assistência vocal), VOICE CANCEL (Cancelamento de voz).

#### **Modo**

- Pressione **MODE** (Modo) repetidamente para alternar entre 'Vol', 'Echo' (Eco) ou 'Key' (Tom).
- $\bullet$  Quando 'Vol' estiver selecionado, pressione < 2 para ajustar o valor do vocal entre 0 e 20.
- 2 Quando 'Echo' estiver selecionado, pressione < 2 para ajustar o valor do eco entre 0 e 20.
- $\bullet$  Quando 'Key' estiver selecionado, pressione < 2 para ajustar o valor do tom entre –16 e 16.

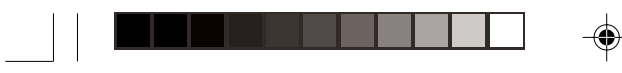

### **Opções do Menu do Sistema**

#### **Operações básicas**

- **1** Aperte **SYSTEM MENU** para entrar no 'Setup Menu' (Menu Configuração).
- 2 Aperte **OK** para entrar no submenu do próximo nível ou para confirmar sua seleção.
- **3** Aperte  $\blacktriangleleft$  **para entrar no submenu ou voltar** ao menu anterior.
- <sup>4</sup> Aperte **AV** para realcar o item desejado.

#### **Para sair do menu** Aperte **SYSTEM MENU** ou selecione "Sair menu config." e aperte **OK**.

➜ As definições serão gravadas na memória do leitor mesmo se este for desligado.

#### **Página Configuração Geral**

As opções incluídas no 'General Setup Page' (Página Configuração Geral) são: 'Program' (Programa), 'OSD Language' (Idioma de OSD) e Screen Saver (Protetor de tela). Siga as etapas abaixo:

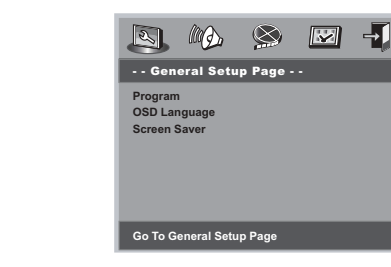

- **1** Aperte **SYSTEM MENU** para entrar no menu Configuração.
- 2 Aperte <sup>1</sup> <sup>2</sup> para selecionar o ícone 'General Setup Page' (Página Configuração Geral).

#### **NOTA:**

**Algumas das funções nas opções do menu de DVD estão descritas na Introdução.**

#### **Programação (não para CD de Imagens/ MP3)**

Para selecionar a reprodução de faixas/ capítulos favoritos na seqüência preferida.

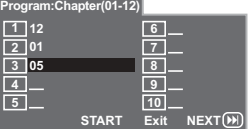

- 1 Use o **teclado numérico (0-9)** para introduzir diretamente as faixas ou capítulos (número de faixa de um dígito com um "0" na frente, por exemplo "05").
- 2 Mova o cursor apertando < $\blacktriangleright$  $\blacktriangle$   $\blacktriangleright$  para selecionar INICIAR.
- 3 Aperte **OK** para iniciar a reprodução. *Sugestão Útil:*

*– O programa só pode ser ativado quando existe um disco no aparelho de DVD.*

#### **Protetor de tela**

Esta função é usada para ativar e desativar o protetor de tela.

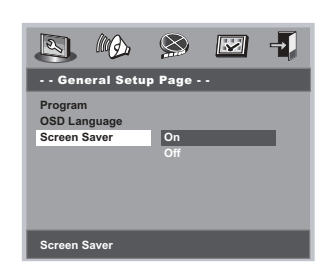

- <sup>■</sup> Aperte ▲▼ para realçar 'Screen Saver' (Protetor de tela).
- <sup>●</sup> Entre no submenu apertando ▶.
- <sup>3</sup> Mova o cursor apertando ▲ ▼ para realçar uma das opções abaixo.

→ **On** (Lig.): No modo STOP (parado), PAUSE ou No DISC (nenhum disco), se nenhuma ação for realizada por cerca de 15 minutos, o protetor de tela é ativado. ➜ **Off** (Desl.): O protetor de tela é desativado.

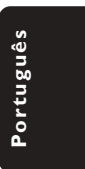

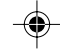

83

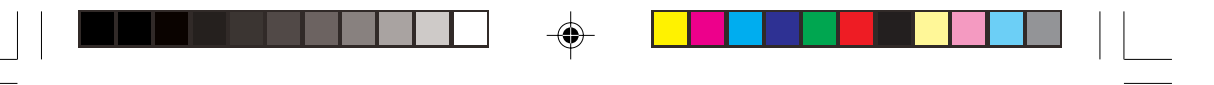

### **Opções do Menu do Sistema**

#### **Página Configuração de Áudio**

As opções incluídas no 'Audio Setup Page' (Página Configuração de Áudio) são: 'Speaker Setup' (Configuração das Caixas de Som), 'Digital Audio Setup' (Config. áudio digital), 'Dolby Digital Setup' (Config. Dolby Digital), 'Equalizer' (Equalizador) e '3D' (Processamento 3D).

- 1 Aperte a tecla **SYSTEM MENU**.
- <sup>■</sup> Aperte a tecla < > para selecionar 'Audio Setup Page' (Página Configuração de Áudio).

**Por tuguês**

#### **Configuração das Caixas de Som**

As opções incluídas no menu Config. caixas de som são: 'Downmix' (Mistura) e 'D.R.C'.

- <sup>■</sup> Aperte as teclas ▲ ▼ para realçar uma opção.
- <sup>●</sup> Entre no submenu apertando ▶.
- <sup>3</sup> Mova o cursor apertando ▲ ▼ para realçar uma das opções abaixo.

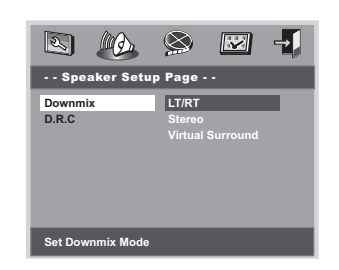

#### **Mistura**

Estas opções permitem-lhe definir a saída analógica estéreo do seu Leitor de DVD. ➜ **LT/RT** (esq/dir): Selecione esta opção se seu Leitor de DVD estiver ligado a um decodificador Dolby Pro Logic.

➜ **Stereo** (estéreo): Selecione esta opção quando a saída produzir som somente através das duas caixas de som dianteiras.

→ Virtual Surround (Surround virtual): Permite que o leitor de DVD use efeitos de som surround virtual.

#### **D.R.C**

Compressão de faixa dinâmica de som analógico.

➜ **On** (Lig.): Áudio com faixa dinâmica totalmente comprimida.

➜ **Off** (desl.): Áudio com faixa dinâmica não comprimida.

→ **Auto**: Selecione "Auto" para ajustar o nível dinâmico automaticamente de acordo com o registro do disco.

**Configuração áudio digital**

As opções incluídas no menu Config. áudio digital são: 'Digital Output' (Saída digital) e 'LPCM Output' (Saída LPCM).

- <sup>■</sup> Aperte as teclas ▲ ▼ para realçar uma opção.
- $\bullet$  Entre no submenu apertando  $\bullet$ .
- <sup>3</sup> Mova o cursor apertando ▲ ▼ para realçar uma das opções abaixo.

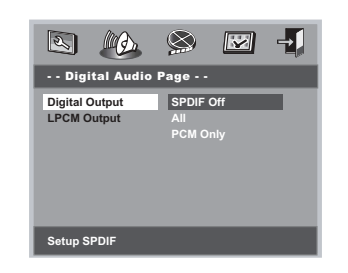

#### **Saída digital**

Configure a saída digital do DVD player de acordo com o aparelho de som que você vai conectar nele.

→ **SPDIF Off** (SPDIF Desl): Desligar a saída SPDIF.

→ **All** (Todas): Caso você tenha conectado a saída DIGITAL AUDIO OUT a um decodificar ou receptor multicanal.

→ **PCM Only** (Só PCM): Somente se seu receptor não puder decodificar sinais de áudio multicanal

#### *Sugestão Útil:*

*– Se DIGITAL OUTPUT (Saída digital) estiver definido para "All" (tudo), todas as definições de áudio exceto MUTE (SILENCIAR) serão inválidas.*

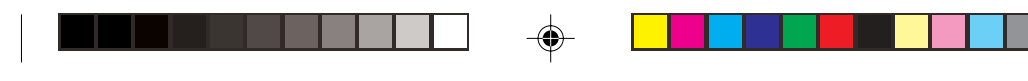

#### **Saída LPCM**

Se conectar um Leitor de DVD a um receptor compatível com PCM através dos terminais digitais, como coaxial ou óptico etc., poderá ter de ajustar a "LPCM Output" (saída LPCM). Os discos são gravados a uma certa taxa de amostragem. Quanto mais alta a taxa de amostragem, melhor a qualidade do som.

→ 48kHz: Reproduzir um disco gravado na taxa de amostragem de 48 kHz.

→ 96kHz: Reproduzir um disco gravado na taxa de amostragem de 96 kHz.

*Sugestão útil:*

*– A saída LPCM só pode ser selecionada quando Somente PCM está ativado.*

#### **Configuração Dolby Digital**

As opções incluídas no menu Config. Dolby Digital são: 'Dual Mono' (Mono duplo) e 'Dynamic' (Dinâmico).

- <sup>■</sup> Aperte as teclas ▲ ▼ para realçar uma opção.
- <sup>●</sup> Entre no submenu apertando ▶.
- <sup>5</sup> Mova o cursor apertando ▲ ▼ para realçar uma das opções abaixo.

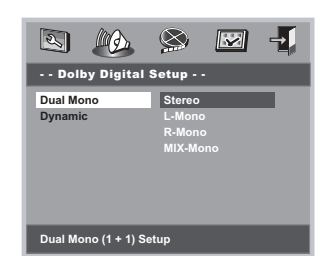

#### **Mono duplo**

Para selecionar a definição que corresponde ao número de caixas de som que você conectou. → **Stereo** (Estéreo): O som mono esquerdo enviará sinais de saída para a caixa esquerda e o som mono direito enviará sinais de saída para a caixa direita.

➜ **L-Mono** (Mono esq): O som mono esquerdo enviará sinais de saída para as caixas direita e esquerda.

➜ **R-Mono** (Mono dir): O som mono direito enviará sinais de saída para as caixas direita e esquerda.

➜ **Mix-Mono** (Mono misto): Som mono misto direito e esquerdo enviará sinais de saída para as caixas direita e esquerda.

#### **Dinâmico**

Para otimizar a saída de som dinâmico, as saídas de alto volume são abrandadas, permitindo-lhe ver seu filme favorito sem perturbar os outros. ➜ Os níveis para seleção de som dinâmico: Total, 3/4, 1/2, 1/4 e Desl.

**Opções do Menu do Sistema**

#### *Sugestão Útil:*

*– A saída de áudio Surround DTS não está disponível neste aparelho de DVD.*

#### **Equalizador**

A opção incluída em Equalizador é: 'Sound Mode' (Modo de som).

- <sup>■</sup> Aperte as teclas ▲ ▼ para realçar uma opção.
- <sup>●</sup> Entre no submenu apertando ▶.
- <sup>■</sup> Mova o cursor apertando ▲ ▼ para realçar uma das opções abaixo.

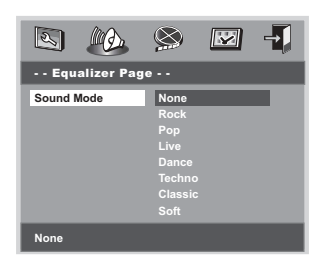

#### **Modo de som**

Selecione o Modo de som que corresponde ao tipo de música que você selecionou. Estes Modos de som pré-programados ajustam as faixas de freqüência do áudio para aperfeiçoar sua música favorita.

➜ **Nenhum, Rock, Pop, Ao vivo, Dança, Tecno, Clássica e Suave**

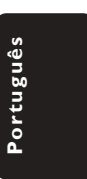

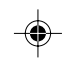

065-98 DVP532K\_BrzPort\_78 85

### **Opções do Menu do Sistema**

#### **Processamento 3D**

A opção incluída em Processamento 3D é: Reverb Mode' (Modo reverb).

- <sup>■</sup> Aperte as teclas ▲ ▼ para realçar uma opção.
- <sup>●</sup> Entre no submenu apertando ▶.
- <sup>3</sup> Mova o cursor apertando ▲ ▼ para realçar uma das opções abaixo.

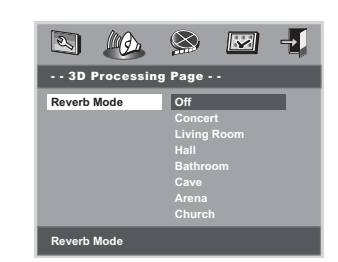

# **tuguês**

**Por**

#### **Modo reverb**

O modo reverb proporciona uma experiência de som surround virtual usando apenas duas caixas de som.

➜ **Desl, Concerto, Sala de estar, Salão, Banheiro, Caverna, Arena e Igreja**

*Sugestão Útil:*

*– O modo Reverb será ativado quando 'Downmix' for ajustado para 'off'.*

#### **Página Configuração de Vídeo**

As opções incluídas no 'Video Setup Page' (Pág. config. vídeo) são: 'TV Type' (Tipo de TV), 'TV Display' (Exibição na TV), 'Closed Captions' (Legendas no idioma), 'Angle Mark' (Marca ângulo), 'Progressive' (Progressivo), 'Smart Picture' (Imagem inteligente) e 'Picture Setting' (Def. da imagem).

#### 1 Aperte a tecla **SYSTEM MENU**.

2 Aperte a tecla <sup>1</sup> <sup>2</sup> para selecionar 'Video Setup Page' (Página Configuração de Vídeo).

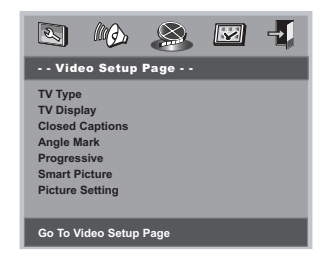

## **Exibição na TV**

◈

Defina no DVD player a proporção da tela da TV (aspect ratio) à qual ele está conectado.

- <sup>■</sup> Aperte ▲▼ para realçar 'TV Display' (Exibição na TV).
- <sup>●</sup> Entre no submenu apertando ▶.
- <sup>3</sup> Mova o cursor apertando ▲ ▼ para realçar uma das opções abaixo.

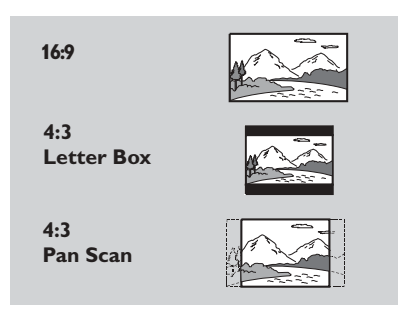

#### **16:9**

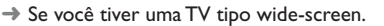

#### **4:3 Letter Box**

→ Se você tiver uma TV normal. Neste caso, será exibida uma imagem panorâmica com faixas escuras na regiões superior e inferior da tela da TV.

#### **4:3 Pan Scan**

➜ Se você tiver uma TV normal e quiser que ambos os lados da imagem sejam cortados ou formatados de acordo com a tela da TV.

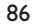

065-98 DVP532K\_BrzPort\_78 86

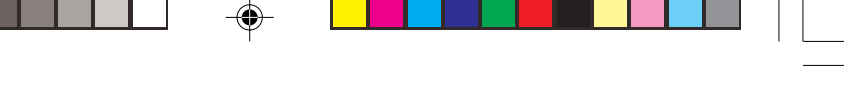

**Opções do Menu do Sistema**

#### **Legendas no Idioma**

Legendas no idioma são dados que estão ocultos no sinal de vídeo de alguns discos. A diferença das legendas normais é que as no idioma são para as pessoas com problemas de audição. As legendas no idioma também indicam os efeitos sonoros (ex: "telefone tocando" e "passos"), enquanto as normais não fazem isso.

Antes de selecionar esta função, certifique-se de que o disco contém informações de closed captions (legendas no idioma) e que a sua TV também tem esta função.

- <sup>●</sup> Aperte **AV** para realçar 'Closed Captions' (Legendas no idioma).
- <sup>●</sup> Entre no submenu apertando ▶.
- <sup>3</sup> Mova o cursor apertando ▲ ▼ para realçar uma das opções abaixo.
	- → **On** (Lig.): Ativar Legendas no idioma.
	- → **Off** (Desl.): Desativar Legendas no idioma.

### **Marca ângulo**

Exibe as informações do ângulo atual no canto direito da tela da TV, se estiverem disponíveis no disco.

- <sup>■</sup> Aperte  $\blacktriangle$  **v** para realçar 'Angle Mark' (Marca ângulo).
- <sup>●</sup> Entre no submenu apertando ▶.
- <sup>5</sup> Mova o cursor apertando ▲ ▼ para realçar uma das opções abaixo.
	- → **On** (Lig.): Ativar Marca ângulo.

→ **Off** (Desl.): Desativar a exibição do ângulo atual.

#### **Progressivo**

Esta função só se aplica se você tiver conectado este sistema de DVD a uma TV com Scan Progressivo através das tomadas Component Video.

- <sup>■</sup> Aperte  $\blacktriangle$  **v** para realçar 'Progressive' (Progressivo).
- <sup>●</sup> Entre no submenu apertando ▶.
- $\bullet$  Mova o cursor apertando  $\blacktriangle \blacktriangledown$  para realcar uma das opções abaixo.
	- → **On** (Lig.): Ativar Scan Progressivo.
	- → **Off** (Desl.): Desativar Scan Progressivo.

#### *Dicas úteis:*

*– Se aparecer uma imagem destorcida/ em branco na tela da TV, espere 15 segundos para a auto-recuperação funcionar.*

*– Siga as instruções que aparecem na tela da TV.*

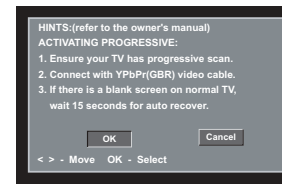

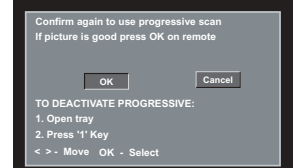

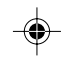

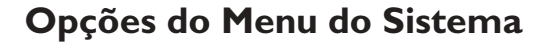

#### **Imagem inteligente**

Neste menu você pode escolher uma definição de imagem em um conjunto fixo de definições de imagem ideais predefinidas.

- <sup>■</sup> Aperte ▲▼ para realçar 'Smart Picture' (Imagem inteligente).
- <sup>●</sup> Entre no submenu apertando ▶.
- <sup>■</sup> Mova o cursor apertando ▲ ▼ para realçar uma das opções abaixo.
	- → **Standard** (padrão): seleciona a definição de imagem padrão. → **Bright** (clara): torna a imagem da TV mais
	- clara.

**→ Soft** (suave): torna a imagem da TV mais suave.

#### **Def. da imagem**

◈

As opções incluídas na Def. da imagem são: 'Sharpness' (Nitidez), 'Bright' (Brilho) e 'Contrast' (Contraste).

- <sup>■</sup> Aperte as teclas ▲ ▼ para realçar uma opção.
- <sup>●</sup> Entre no submenu apertando ▶.
- <sup>3</sup> Mova o cursor apertando ▲ ▼ para realçar uma das opções abaixo.

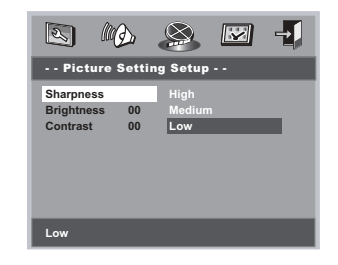

#### **Nitidez**

Você pode personalizar a cor da sua imagem ajustando a nitidez, o brilho ou o contraste.

→ High (Alta): Escolha alta para tornar a borda da imagem mais pronunciada. ➜ **Medium** (Média): Escolha médio para obter uma imagem padrão.

→ Low (Baixa): Escolha baixa para tornar a borda da imagem mais suave.

#### **Brilho/Contraste**

Escolha um valor positivo para aumentar o nível de brilho/contraste ou vá para um valor negativo para reduzir o nível de brilho/ contraste.

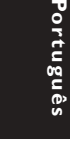

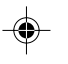

065-98 DVP532K\_BrzPort\_78 88

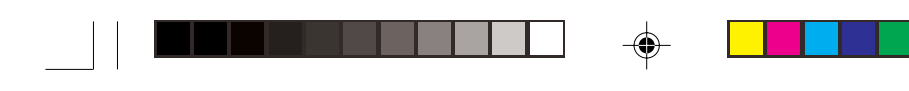

#### **Página Configuração de Preferências**

As opções incluídas no menu Preference Setup (Configuração de Preferências) são: 'Audio' (Áudio), 'Subtitle' (Legendas), 'Disc Menu' (Menu do disco), 'Parental' (Pais), 'Password' (Senha) e 'Default' (Padrão).

- 1 Aperte a tecla **SYSTEM MENU**.
- 2 Aperte a tecla < > para selecionar 'Preference Page' (Página Configuração de Preferências).

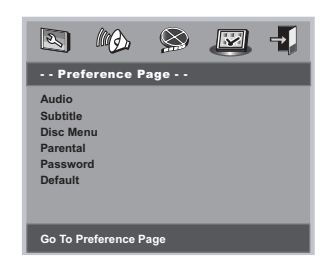

#### **Controle dos Pais**

Alguns DVDs podem ter um nível de controle familiar de todo o seu conteúdo ou de apenas algumas cenas. Esta função lhe permite limitar e controlar a reprodução do disco. Os níveis de classificação são de 1 a 8 e variam de um país para outro. Pode-se proibir a reprodução de certos discos impróprios para crianças ou programar a reprodução de cenas alternativas (se o disco tiver).

● Os discos VCD, SVCD e CD não têm indicação de nível, logo, a função de controle dos pais não tem efeito nesses tipos de discos. Isto aplica-se também à maioria dos discos DVD ilegais.

### **Opções do Menu do Sistema**

#### **Controle dos Pais**

<sup>■</sup> Aperte ▲▼ para realçar 'Parental' (Pais).

#### <sup>●</sup> Entre no submenu apertando ▶.

<sup>5</sup> Use AV para realçar o nível de classificação do disco introduzido.

➜ Os DVDs que forem classificados acima do nível que você selecionou não serão reproduzidos a menos que você digite sua senha de seis dígitos e escolha uma classificação de nível mais elevado. → Para desativar a função Controle dos Pais e permitir a reprodução de todos os discos, escolha 'Off'.

#### *Sugestão útil:*

*– Alguns DVDs não são codificados com uma classificação, embora a classificação do filme possa estar impressa na capa do disco. A função de nível de classificação não funciona com estes discos.*

#### **Explicações sobre classificação**

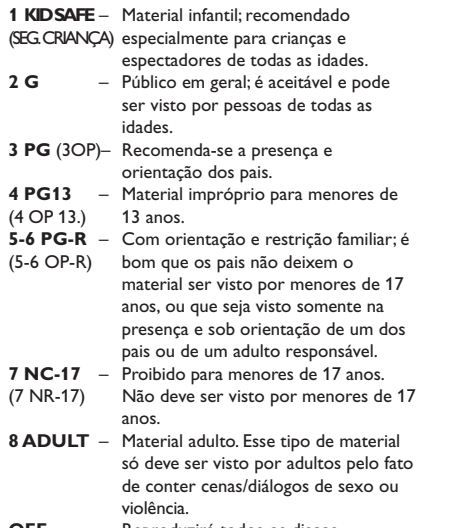

**OFF** – Reproduzirá todos os discos. (Desl.)

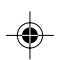

89

17/03/2004, 4:00 PRZ 39 300 304 32

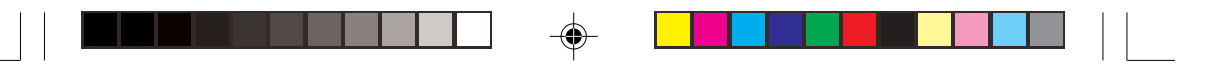

### **Opções do Menu do Sistema**

#### **Senha**

Esta função é usada para Controle dos Pais. Digite sua senha de 4 dígitos quando for exibida uma dica na tela. A senha padrão é 1009.

- <sup>■</sup> Aperte  $\blacktriangle$  **v** para realçar 'Password' (Senha).
- <sup>●</sup> Entre no submenu apertando ▶.
- 3 Aperte **OK** para abrir a página 'New Password' (Mudança da senha).

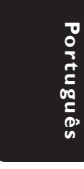

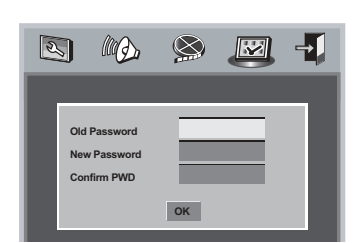

- 4 Digite o código de 4 dígitos existente.
- **5** Digite o novo código de 4 dígitos.
- 6 Digite o novo código de 4 dígitos pela segunda vez para confirmar.
	- ➜ O novo código de 4 dígitos entrará em vigor.
- 7 Aperte **OK** para sair.

#### *Sugestão úteis:*

*– Se a senha for mudada, o código de controle dos pais e bloqueio do disco também será mudado.*

*– A senha padrão (1009) está sempre ativa, mesmo se a senha tiver sido mudada.*

### **Padrão**

Se selecionar a função padrão (DEFAULT) restabelecerá todas as opções e seus ajustes pessoais para as predefinições de fábrica, exceto a senha de Controle dos Pais.

- <sup>■</sup> Aperte  $\blacktriangle$  **v** para realçar 'Default' (Padrão).
- <sup>2</sup> Realce RESET (restabelecer) apertando ▶.
- 3 Aperte **OK** para confirmar a seleção.

#### **Cuidado!**

**– Quando esta função é ativada, todas as definições são restabelecidas às predefinições da fábrica.**

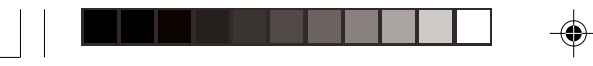

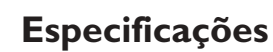

# **SISTEMA DE TV (PAL/50Hz) (NTSC/60Hz)**<br>Número de linhas 625 525

Número de linhas 625 525<br>
Reprodução Multi-sistema (PAL/NTSC) Multi-sistema

## **DESEMPENHO DE VÍDEO**<br>Conversor DA 12 bit, 54mHz

Conversor DA<br>Vídeo componente Vídeo componente Y: 1 Vpp para 75 ohm<br>saída (480i/p) Pb/Cb Pr/Cr: 0.7 Vpp

saída (480i/p) Pb/Cb Pr/Cr: 0.7 Vpp para 75 ohm<br>Saída de Vídeo 1 Vpp para 75 ohm Saída de Vídeo 1 Vpp para 75 ohm<br>Saída S-Vídeo 1:1 Vpp para 75 oh Y: 1 Vpp para 75 ohm C: 0.3 Vpp para 75 ohm

# **FORMATO DE ÁUDIO**

Digital Mpeg Comprimido Digital PCM MP3(ISO 9660)

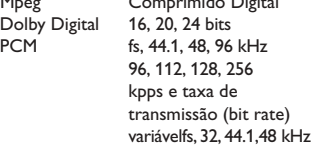

Som Analógico Estéreo Downmix de som Dolby Digital multicanal compatível com Dolby Surround

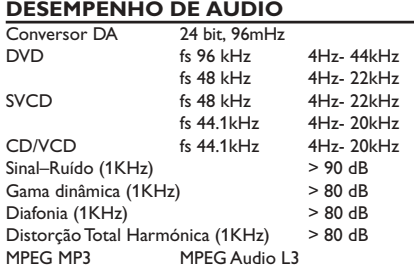

# **CONEXÕES**<br>Saída Y Pb Pr

Saída Y Pb Pr 3x Cinch (verde, azul, vermelho)<br>Saída S-Vídeo Mini DIN, 4 pinos Saída S-Vídeo Mini DIN, 4 pinos<br>Saída de Vídeo Cinch (amarelo) Saída de Vídeo Cinch (amarelo)<br>Saída Áudio E+D Cinch (branco/ve Saída Áudio E+D Cinch (branco/vermelho)<br>Saída Digital 1 coaxial, 1 óptica Dolby Digital

1 coaxial, 1 óptica IEC60958 para CDDA / LPCM IEC61937 para MPEG1/2,

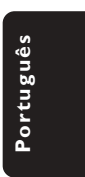

#### **CAIXA**

Dimensões (l x p x a) 360 x 43 x 285 mm Peso Aproximadamente 2.0 kg

#### **FONTE DE ALIMENTAÇÃO (UNIVERSAL)**

Entrada eléctrica 110 - 127V/ 220-240V, 50-60Hz Consumo de energia Consumo de energia em standby < 1 W

*Specifications subject to change without prior notice*

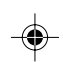

91

◈

### **Correção de problemas**

#### **AVISO**

**Em hipótese alguma você deve tentar consertar o aparelho; se o fizer, a garantia será cancelada. Não abra o aparelho, pois há perigo de choques elétricos.**

 $\clubsuit$ 

**Se acontecer algum problema, verifique primeiro os itens indicados abaixo antes de mandar o aparelho para conserto. Se não conseguir resolver algum problema seguindo essas instruções, peça ajuda ao seu revendedor ou à Philips.**

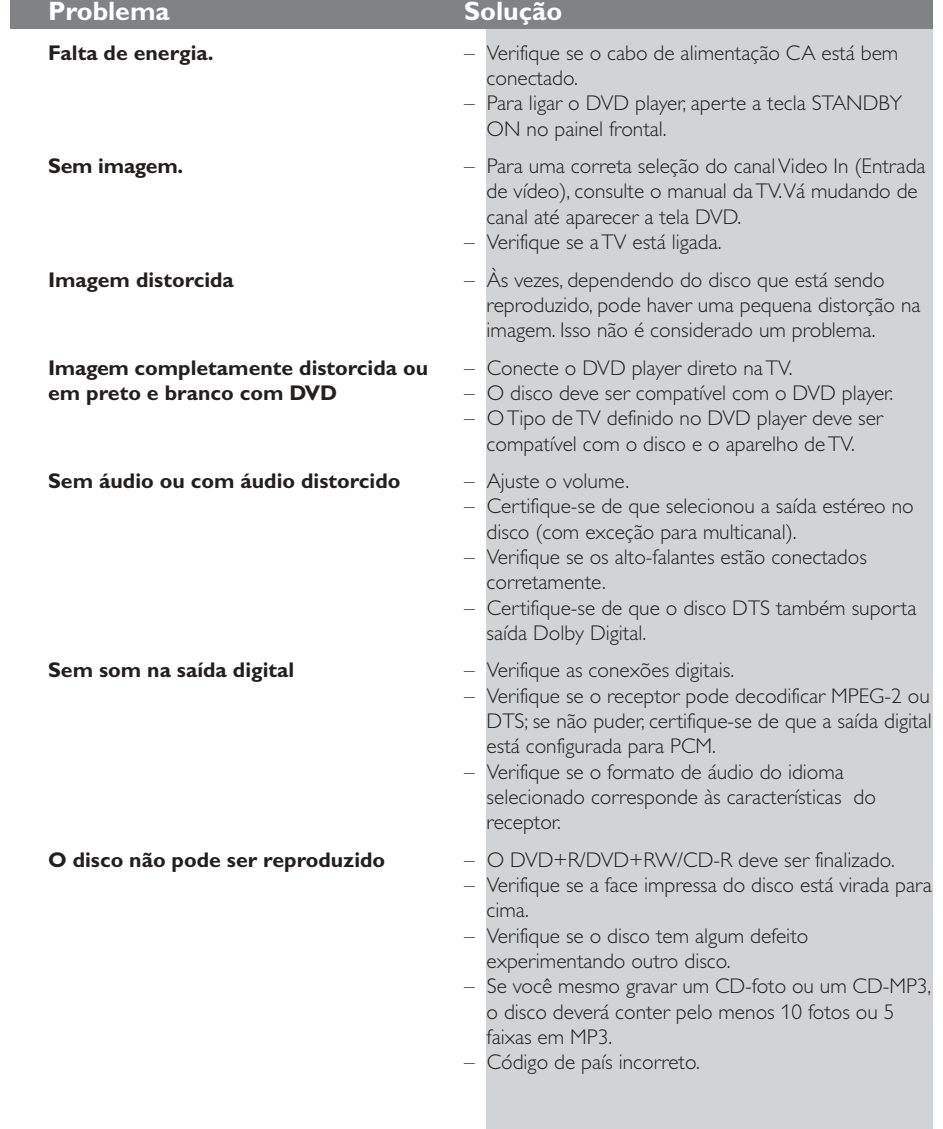

**Por tuguês**

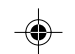

92

065-98 DVP532K\_BrzPort\_78 92

8239 300 30432

◈

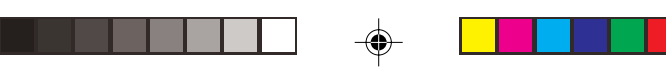

## **Correção de problemas**

 $\overline{\phantom{0}}$ 

 $\bigoplus$ 

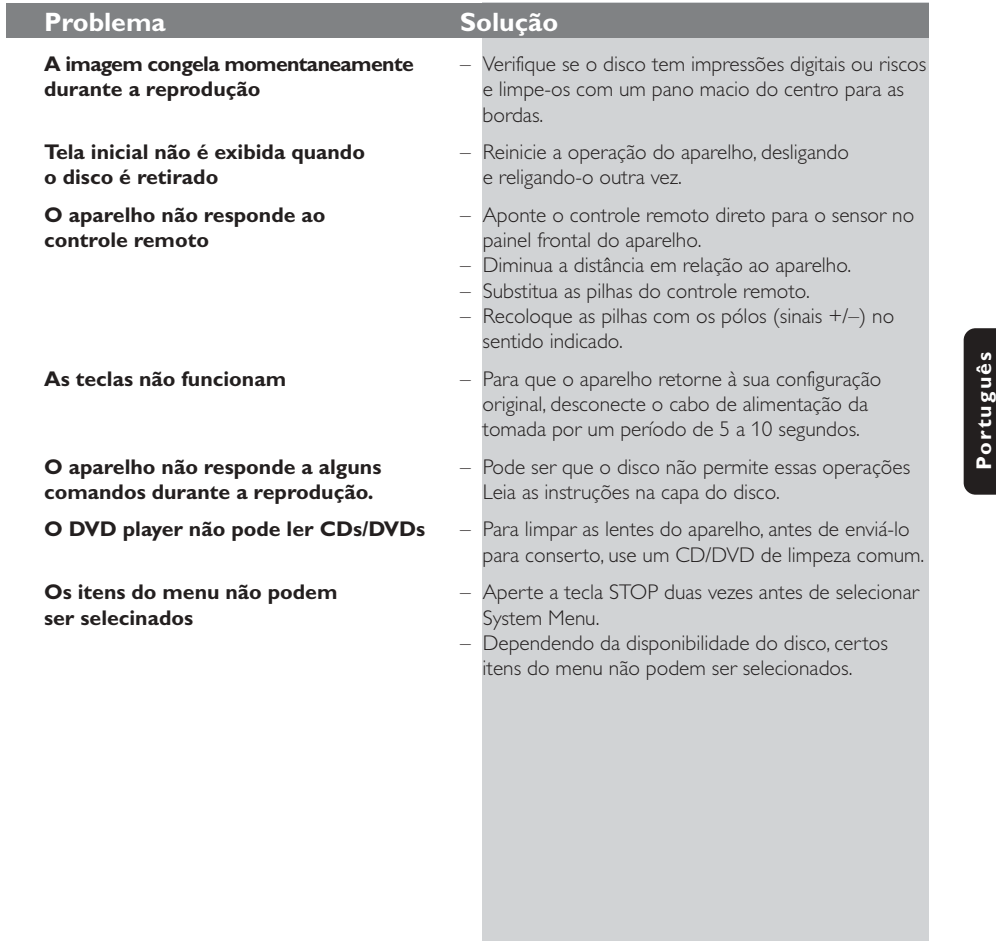

*Se não conseguir resolver algum problema seguindo essas instruções, consulte o revendedor ou o centro de atendimento ao cliente (HOTLINE).*

93

 $\overline{\phantom{a}}$ 

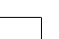

 $\begin{array}{c} \begin{array}{c} \begin{array}{c} \begin{array}{c} \end{array} \\ \begin{array}{c} \end{array} \end{array} \end{array} \end{array}$ 

 $\bigoplus$ 

065-98 DVP532K\_BrzPort\_78 93

### **Glossário**

**Analógico (Analog)**: Som não convertido em valores numéricos. O som analógico varia, enquanto que o som digital tem valores numéricos específicos. Essas tomadas transmitem sinais de áudio através de dois canais; um esquerdo e um direito.

◈

**Proporção de imagem (Aspect ratio):** A proporção das dimensões vertical e horizontal de uma imagem exibida na tela. A proporção horizontal/ vertical das TVs comuns é 4:3; e a das TVs widescreen é 16:9.

**Tomadas AUDIO OUT (Audio out jacks):** São tomadas do painel traseiro do DVD player que transmitem sinais de áudio para outro equipamento (TV, aparelho de som estéreo, etc.).

**Taxa de transmissão (Bit rate):** A quantidade de informações usada em uma determinada música; medida em kilobits por segundo (kbps). Ou, a velocidade de uma gravação. Em geral, quanto maior for a taxa de transmissão (bit rate), ou maior for a velocidade de gravação, melhor será a qualidade do som. Entretanto, quanto maior for a taxa de transmissão, maior será o espaço ocupado em um disco.

**Capítulo (Chapter):** Trechos de um DVD-foto ou DVD-áudio menores que os títulos. Um título inclui vários capítulos. Cada capítulo tem um número que lhe permite localizá-lo quando quiser.

**Saídas Vídeo Componente (Component Video Out Jacks):** Tomadas no painel traseiro do DVD player que transmitem sinais de vídeo de alta

qualidade para uma TV com entradas Vídeo Componente (R/G/B, Y/Pb/Pr, etc.). **Menu de disco (Disc menu):** Um menu no display

através do qual pode-se selecionar imagens, sons, legendas, ângulos, etc. gravados em um DVD. **Digital:** Som convertido em valores numéricos. O som digital poder ser ouvido usando-se as tomadas DIGITAL AUDIO OUT COAXIAL ou OPTICAL do painel traseiro do DVD player. Essas tomadas transmitem sinais de áudio através de vários canais; e não só por dois canais como em sistemas analógicos.

**Dolby Digital:** Um sistema de som envolvente (surround sound) desenvolvido pela Dolby Laboratories que contém até seis canais de áudio digital (frontal esquerdo e direito, surround esquerdo

e direito, central e subwoofer). **JPEG:** Um formato de imagem digital estática (foto)

bastante comum. Um sistema de compressão de dados de imagem estática (foto) criado pelo Joint Photographic Expert Group (JPEG), que apresenta uma pequena perda de qualidade da imagem apesar de sua alta taxa de compressão.

**MP3:** Um formato de arquivo com um sistema de compressão de áudio. "MP3" é abreviatura de Motion Picture Experts Group 1 (ou MPEG-1) Audio Layer 3. Com arquivos no formato MP3. um CD-R ou CD-RW pode armazenar uma quantidade de dados 10 vezes maior que a de um CD comum.

**Multicanal (Multichannel):** Um DVD se caracteriza pelo fato de cada faixa de áudio se constituir em um campo sonoro. Multicanal é uma estrutura de faixas de áudio com no mínimo três canais.

**Nível class. (Parental level):** Uma função do DVD usada para limitar a reprodução de discos conforme a idade dos usuários e de acordo com os níveis de controle estabelecidos em cada país. A limitação varia de disco para disco. Quando essa função é ativada, e o nível do software for mais alto que o nível definido pelo usuário, a reprodução do disco é proibida. **PCM (Pulse Code Modulation):** Um sistema para conversão de som analógico em sinal digital para

processamento posterior; sem usar compressão de dados na conversão.

**Controle de reprodução (PBC):** Trata-se do sinal gravado em CDs-vídeo ou SVCDs para controlar a reprodução. Usando telas de menus gravadas em um CD-vídeo ou SVCD com PBC, você passa a ter um software interativo e também um software com função de busca.

**Varredura progressiva (Progressive Scan):** Esse sistema exibe todas as linhas horizontais de uma imagem de uma só vez, como um quadro de sinais. Este sistema pode converter imagem entrelaçada de DVD em formato progressivo para conexão com uma imagem progressiva. Ele aumenta bastante a resolução vertical.

**Código regional (Region code):** Um sistema que só permite a reprodução de discos em uma ou mais regiões previamente especificadas.

Este aparelho só reproduz discos com códigos regionais compatíveis. O código regional de seu aparelho se encontra na etiqueta de identificação do mesmo. Alguns discos são compatíveis com mais de uma região (ou TODAS regiões).

**S-Video:** Produz uma excelente imagem emitindo sinais distintos relativos à luminância e à cor. Você só poderá usar S-vídeo se sua TV tiver entrada S-video (S-video In).

**Surround:** Um sistema para criar campos de som tridimensional realistas posicionando caixas de som múltiplas em volta do ouvinte.

**Título (Title):** O trecho mais longo de uma apresentação multimídia gravada em DVD-vídeo, ou toda a apresentação gravada em um DVD-áudio. Cada título tem um número que lhe permite localizá-lo quando quiser.

**Saída VIDEO OUT (VIDEO OUT jack):** Tomada no painel traseiro do DVD player que transmite sinais de vídeo para uma TV.

**Por**

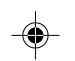

065-98 DVP532K\_BrzPort\_78 94

**Language Code**

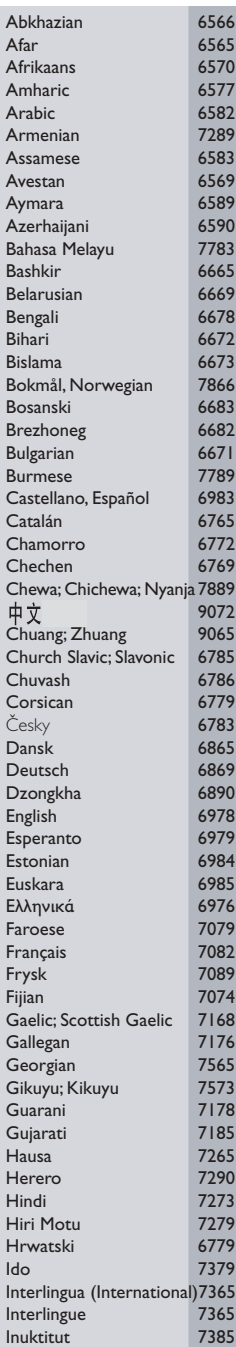

 $\Rightarrow$ 

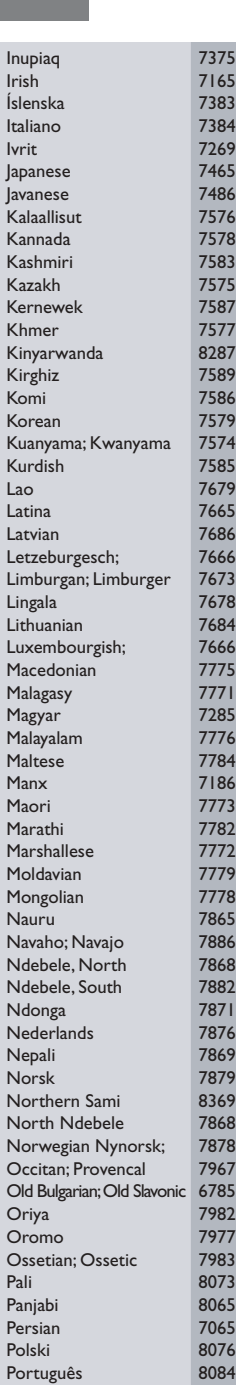

 $\Rightarrow$ 

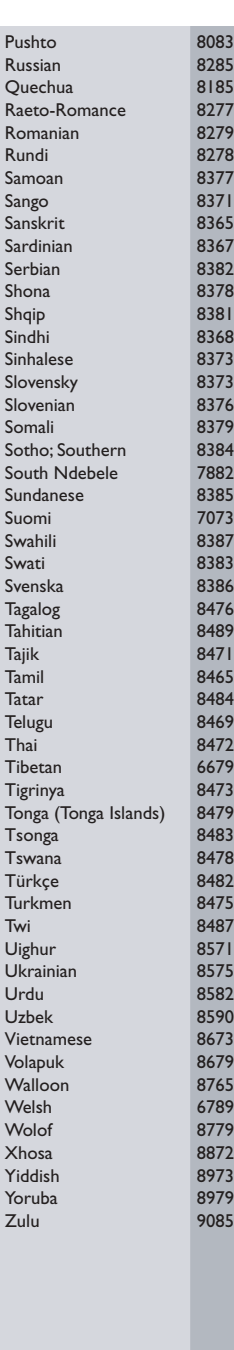

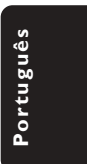

 $\blacksquare$ 

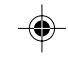

95

 $\begin{array}{c} \boxed{-} \\ \boxed{-} \end{array}$ 

### **POLIZA DE GARANTIA**

**ESTA POLIZA ES GRATUITA**

Este aparato ha sido cuidadosamente diseñado y se ha fabricado con los mejores materiales bajo un estricto control de calidad, garantizando su buen funcionamiento por los periodos establecidos según el aparato (ver lista en la parte inferior) **a partir de la entrega del aparato al consumidor.**

**Esta póliza incluye la reparación o reposición gratuita de cualquier parte o componente que eventualmente fallase y la mano de obra necesaria para su reparación**, misma que se hará efectiva en cualquiera de nuestros centros de servicio autorizados en el país.

Si su aparato llegase a requerir de nuestro servicio de garantía, acuda al centro de servicio más cercano a su domicilio, de tener alguna duda por favor llame a nuestra **CENTRAL DE SERVICIO** al Tel.: 52 69 90 86, y en el interior del país LADA sin costo al 01800 506 9200 en donde con gusto le indicaremos el centro de servicio autorizado más cercano a su domicilio.

PHILIPS MEXICANA S.A. de C.V. a través de sus centros de servicio autorizados **reparará y devolverá a usted su aparato en un plazo no mayor a 20 días hábiles**, contados a partir de la fecha de ingreso, impresa en la orden de servicio de cualquiera de nuestros centros de servicio autorizados.

**La garantía de esta póliza cubre cualquier desperfecto o daño eventualmente ocasionado por los trabajos de reparación y/o traslado del aparato en el interior de nuestros centros de servicio autorizados.**

**Esta póliza sólo tendrá validez, si está debidamente requisitada, sellada por la casa vendedora**, en caso de extravío de esta póliza, podrá hacer efectiva su garantía con la presentación de su factura de compra.

#### **ESTA POLIZA NO SE HARA EFECTIVA EN LOS SIGUIENTES CASOS:**

- Cuando el aparato sea utilizado en condiciones distintas a las normales.
- Cuando el aparato no haya sido operado de acuerdo con el instructivo de uso que se le acompaña.
- Cuando la causa de la falla o mal funcionamiento sea consecuencia de una reparación inadecuada o
	- alteración producida por personas no autorizadas por PHILIPS MEXICANA S.A. de C.V.

#### **PERIODOS DE GARANTIA**

**36 MESES.** – Monitores para computadora.

- **12 MESES.** Televisores con y sin reproductor de video digital DVD, videocassetteras, reproductores de discos de video digital DVD, grabadores reproductores de disco de video digital DVD, grabadores reproductores de disco compacto, video proyectores (excepto la lámpara), cámaras de video, decodificadores de señal (IRD), televisores para hotel, sistemas de observación, televisores de proyección, teléfonos celulares, pagers, minisistemas de audio, microsistemas de audio, equipos modulares, sintoamplificadores, facsímils, LNB, antenas de recepción de satélite, DVD ROM, CDR ROM y CDRW ROM para computadora.,
- **6 MESES.** Radiograbadoras con y sin reproductor de disco compacto, reproductores de cassette portátil, reproductores de disco compacto portátil, radio relojes, radios A.M./F.M., reproductores de audio digital MP3 (internet), auto estéros y teléfonos inalámbricos.
- **3 MESES.** Accesorios, controles remotos, bocinas, cinta para fax y para cámaras de videoconferencia.

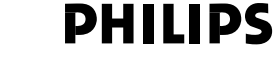

PHUPS<br>(E)

MC-719-ARCO

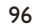

065-98 DVP532K\_BrzPort\_78 1790

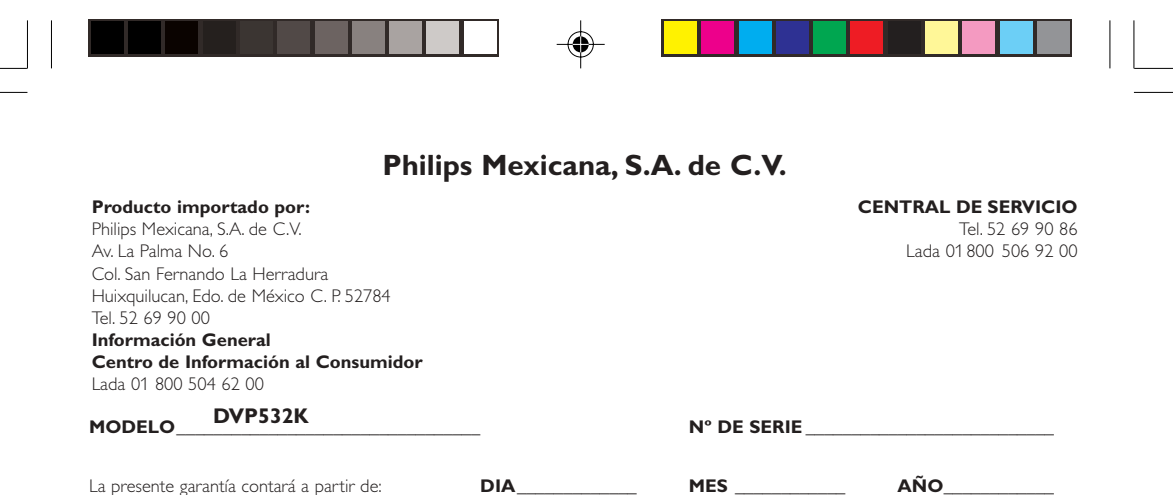

En caso que en su producto se produzca alguna falla, acuda al centro de servicio más cercano a su domicilio (según listado de talleres), de tener alguna duda, por favor llame a nuestra CENTRAL DE SERVICIO, en donde con gusto le atenderemos.

Así mismo, cuando requiera refacciones y partes originales para su producto, acuda a los centros de servicio. Para hacer efectiva la garantía de su producto, es necesario que presente usted esta póliza debidamente requisitada, o de lo contrario, presentar su factura de compra.

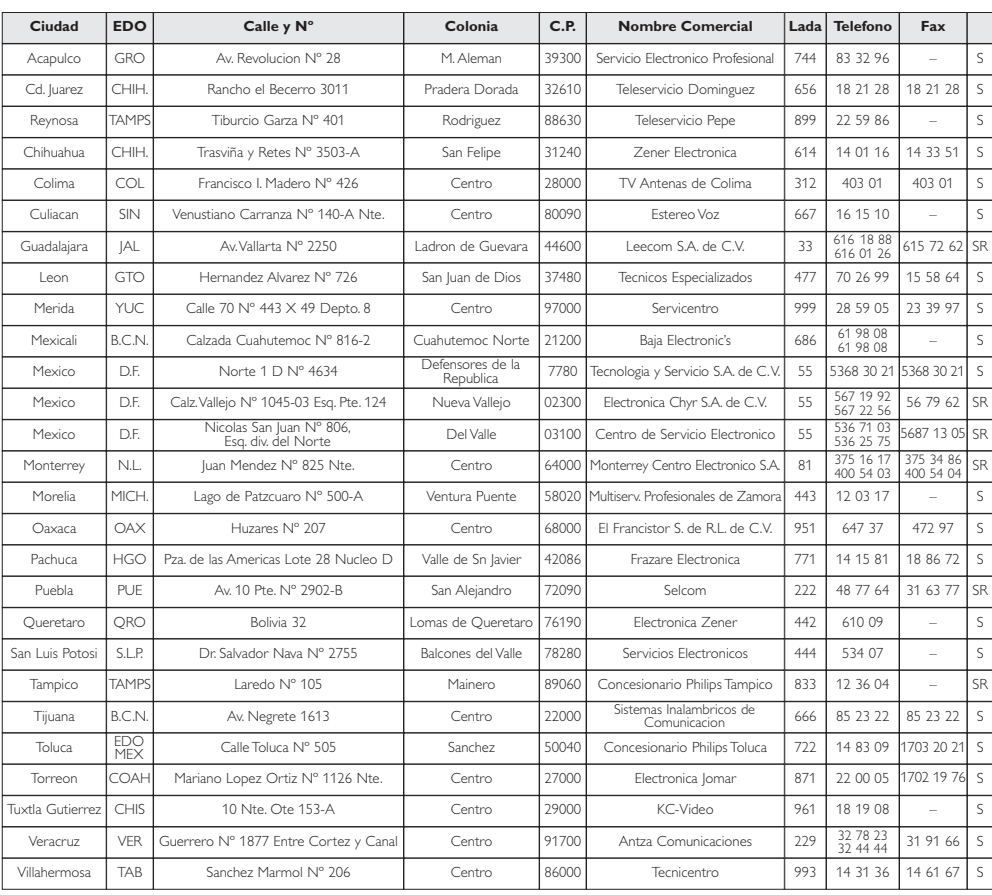

#### **CENTROS DE SERVICIO**

**NOTA: Los Centros que tengan (S) solo proporcionan Servicio y los que tengan (SR) venden Refacciones y proporcionan Servicio.**

97

065-98 DVP532K\_BrzPort\_78 97

17/03/2004, 4:08 PM 300 30442

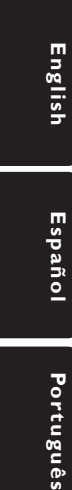

Portuguê:

#### **PHILIPS NORGE AS** Sandstuveien 70, PO Box 1, Manglerud N-0612 Oslo **NORWAY** Phone: 2274 8250

### **OY PHILIPS AB**

Sinikalliontie 3, 02630 Espo Helsinki **FINLAND** puh. 09 615 80 250

#### **PHILIPS KUNDTJÄNST**

Kollbygatan 7, Akalla, 16485 Stockholm SWEDEN Phone: 08-598 52 250

#### **PHILIPS POLSKA**

AL. Jerozolimskie 195B 02-222 Warszawa POLSKA Tel.: (022)-571-0-571

### **PHILIPS SERVICE**

V Mezihori 2 180 00 Prage CZECH REPUBLIC Phone: (02)-3309 9240

**PHILIPS Iberia, S.A.** C/Martinez Villergas, 49 28027 MADRID SPAIN Phone: 902-11 33 84

#### ΦΙΛΙΠΣ ΕΛΛΑΣ ΑΕΒΕ 25HΣ MAPTIOY 15

 $17778$  TAYPO $\Sigma$ **AAHNA** Τηλ. 00800 3122 1280

### **HOTLINE**

◈

#### **PHILIPS**

Österreichische Philips Industrie GmbH Triesterstrasse 64 1101 Wien AUSTRIA Tel: 0810 001 203

#### **PHILIPS INFO CENTER**

Alexanderstrasse 1 20099 Hamburg GERMANY Tel: 0180-53 56 767

**SERVICE CONSOMMATEURS PHILIPS** BP 0101 75622 Paris Cédex 13 FRANCE Phone: 0825-889 789

#### **PHILIPS ELECTRONICS**

**IRELAND LIMITED** Consumer Information Center Newstead, Clonskeagh DUBLIN 14 Phone: 01-7640292

### **PHILIPS CONSUMER**

**ELECTRONICS** Servizio Consumatori Via Casati 23 20052 Monza - Milano **ITALY** Phone: 800 820026

#### **PHILIPS MÁRKASZERVIZ** Kinizsi U 30 - 36 Budapest 1092 **HUNGARY** Phone: (01)-2164428

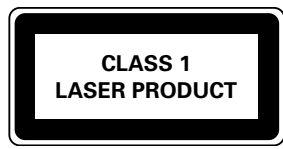

**Meet Philips at the Internet http://www.philips.com**

#### **PHILIPS PORTUGUESA,**

**S.A.** Consumer Information Center Rua Dr. António Loureiro Borge, nr.5 Arquiparque, Miraflores P-2795 L-A-VEHLA PORTUGAL Phone: 021-4163063

### **PHILIPS CE, The Philips**

**Centre,** 420 - 430 London Road, Croydon, Surrey CR9 3QR UNITED KINGDOM Phone: 0208-665-6350

**CONSUMER SERVICES**

Prags Boulevard 80. PO Box 1919, DK-2300 Copenhagen S DANMARK TIf: 32 88 32 00

**PHILIPS REPRESENTATION OFFICE** Ul. Usacheva 35a 119048 MOSCOW

Phone: 095-937 9300

Fegistrasse 5 8957 Spreitenbach

# **PHILIPS CUSTOMER CARE**

Twee Stationsstraat 80/ 80 Rue des Deux Gares 1070 BURSSEL/BRUXELLES BELGIUM (for BENELUX) Tel: 070-222303

The products and services described herein are not necessarily available in all countries Due to continuous product improvements this document is subject to change without notice.

Printed in China 8239 300 30432 Sgp-SL-0412/78-3

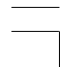

065-98 DVP532K\_BrzPort\_78 1798

8239 300 30442

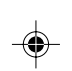

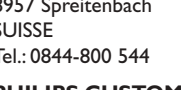

**SUISSE** 

### **RUSSIA PHILIPS INFO CENTER**

Tel.: 0844-800 544 **CENTER**